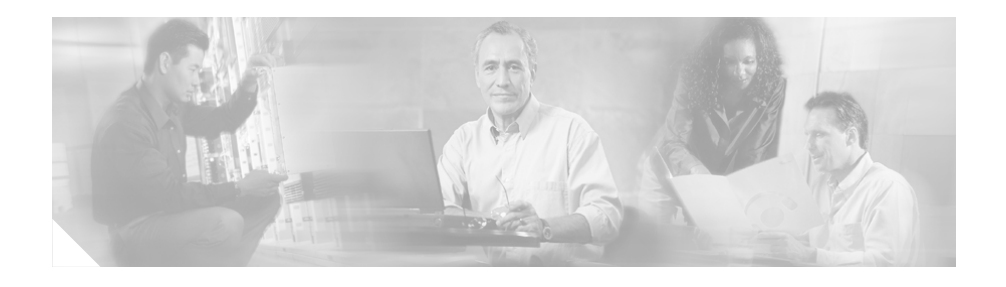

# **Release Notes for Cisco Secure User Registration Tool Release 2.5.5 and VLAN Policy Server**

These release notes are for use with Cisco Secure User Registration Tool (URT) Release 2.5.5 and the VLAN Policy Server (VPS).

These release notes contain:

- **•** [Hardware and Software Requirements, page 2](#page-1-0)
- **•** [New Features in Release 2.5, page 4](#page-3-0)
- **•** [Feature Enhancements in Release 2.5.1, page 5](#page-4-0)
- **•** [New Features in Release 2.5.3, page 8](#page-7-0)
- **•** [Switches Supported in URT 2.5.5, page 9](#page-8-0)
- **•** [Upgrading URT to Release 2.5.5, page 11](#page-10-0)
- **•** [URT Documentation, page 18](#page-17-0)
- **•** [Additional Information Online, page 19](#page-18-0)
- **•** [Documentation Updates, page 19](#page-18-1)
- **•** [Caveats, page 26](#page-25-0)
- **•** [Obtaining Documentation, page 53](#page-52-0)

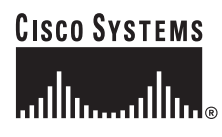

- **•** [Obtaining Technical Assistance, page 56](#page-55-0)
- **•** [Obtaining Additional Publications and Information, page 59](#page-58-0)

## <span id="page-1-0"></span>**Hardware and Software Requirements**

[Table 1](#page-1-1) lists hardware and software required for installing and using URT 2.5.5. [Table 2](#page-2-0) lists software required for installing and using URT.

<span id="page-1-1"></span>*Table 1 Hardware Requirements*

| <b>URT Element</b>              | <b>Minimum Requirement</b>                                            |
|---------------------------------|-----------------------------------------------------------------------|
| URT Administrative Server and   | Pentium III CPU<br>$\bullet$                                          |
| Administrative Client Interface | 512 MB DRAM<br>٠                                                      |
|                                 | 64 MB disk space                                                      |
|                                 | Color monitor with 1024 x 768 resolution, with at least 256<br>colors |
| <b>URT VLAN Policy Server</b>   | Cisco VLAN Policy Server 1101                                         |
|                                 | Cisco VLAN Policy Server 1102                                         |
| <b>URT Client Module</b>        | Traditional logon clients:                                            |
|                                 | Pentium II CPU                                                        |
|                                 | 64 MB DRAM                                                            |
|                                 | 1 MB disk space<br>٠                                                  |
|                                 | Web logon clients:                                                    |
|                                 | Pentium II CPU                                                        |
|                                 | 64 MB DRAM                                                            |
|                                 | 1 MB disk space                                                       |

Г

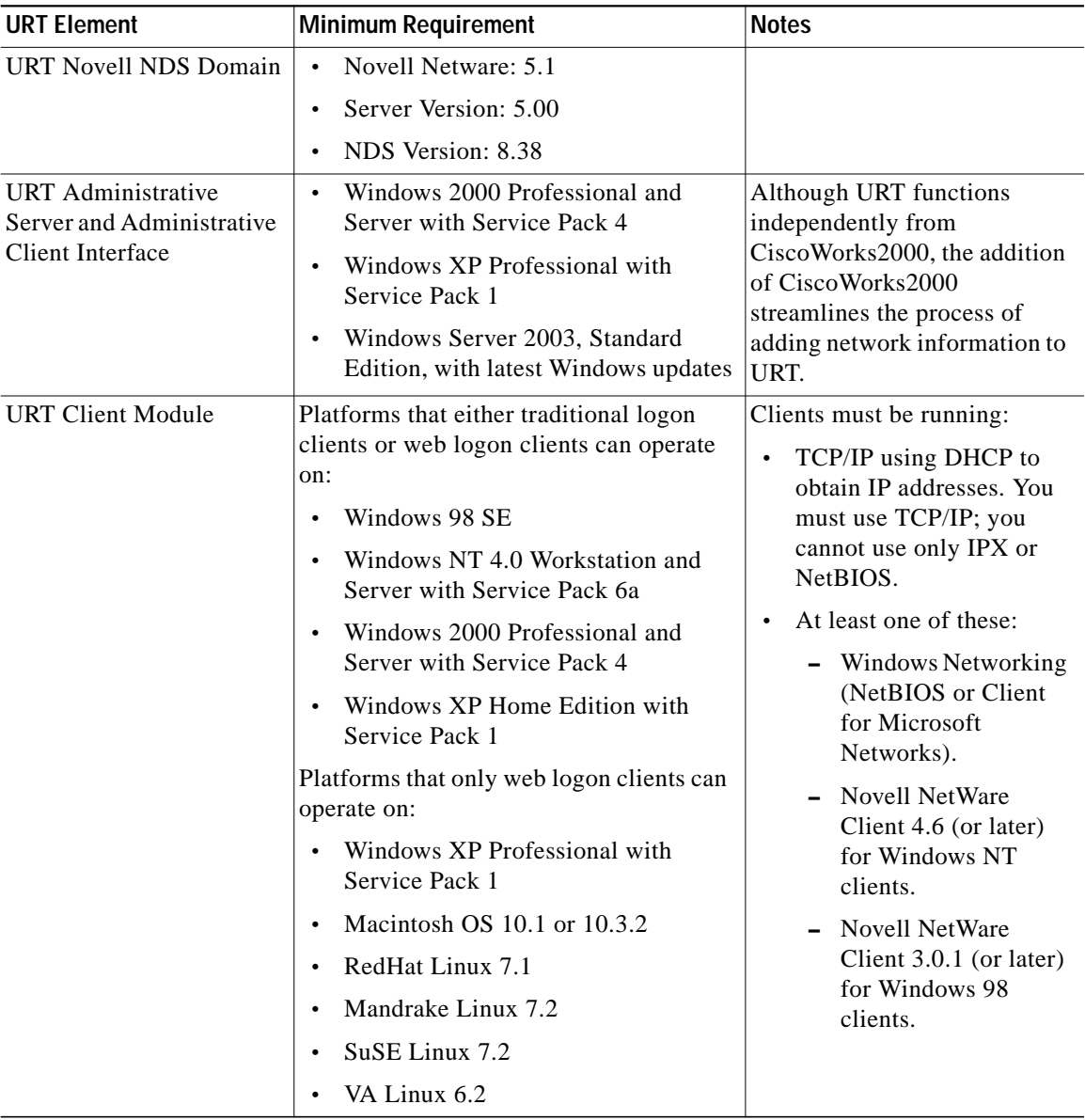

#### <span id="page-2-0"></span>*Table 2 Software Requirements*

 $\mathbf{r}$ 

| <b>URT Element</b> | <b>Minimum Requirement</b>                                                                                                  | <b>Notes</b>                                                                                                    |
|--------------------|----------------------------------------------------------------------------------------------------|----------------------------------------------------------------------------------------------------|
| Web Browser        | Internet Explorer 5.5 with Service<br>Pack 2<br>Internet Explorer 6.0 with Service<br>Pack 1<br>Netscape 4.79, 6.2, and 7.1 | Macintosh OS 10.1 supports<br>Internet Explorer 5.1 or<br>Netscape 6.2.2 only.<br>Internet Explorer cannot be<br>used on Linux systems. |

*Table 2 Software Requirements (continued)*

## <span id="page-3-0"></span>**New Features in Release 2.5**

The VLAN Policy Server hardware has been superseded by the Cisco 1101 VLAN Policy Server.

URT Release 2.5 contains the following new features:

- **•** Web-based logon from Windows, Macintosh, and Linux clients.
- **•** Support for Lightweight Directory Access Protocol (LDAP) directory authentication for Active Directory (AD) and Novell Directory Service (NDS).
- **•** RADIUS web authentication and accounting.
- **•** Secure link between the client and VLAN Policy Server (VPS).
- **•** Support for Windows XP clients.
- **•** Support for multiple users per port based on user ID (web logons only). This feature allows several users to connect to the Internet through a hub that is served by a single switch port. (All users behind the hub must be assigned to the same VLAN.)
- Protection against network access by unregistered MAC addresses.
- **•** Viewing of MAC registration events through the user interface.
- **•** Automatic save of all changes to the URT database; database changes are reflected immediately in the network.
- **•** Support for additional Cisco Catalyst switches.

# <span id="page-4-0"></span>**Feature Enhancements in Release 2.5.1**

URT Release 2.5.1 contains the following feature enhancements:

- [Clarification about Auto-Install, page 5](#page-4-1)
- [Collecting Troubleshooting Data from the VLAN Policy Server, page 5](#page-4-2)
- **•** [Disabling the URT Event Bus, page 6](#page-5-0)
- [Changes to AdminServerAttributes, page 6](#page-5-1)
- [vlancmd Feature Available on Linux Clients, page 7](#page-6-0)
- **•** [Setting DNS Settings on the VLAN Policy Server, page 7](#page-6-1)
- **•** [Support for International Java Runtime Environment, page 7](#page-6-2)

### <span id="page-4-1"></span>**Clarification about Auto-Install**

For the auto-install feature to work properly, the PC domain membership must match the domain of the *domain\domain\_user* logging into the PC.

### <span id="page-4-2"></span>**Collecting Troubleshooting Data from the VLAN Policy Server**

You can collect data from VLAN Policy Server (VPS) log files and XML files to provide troubleshooting information to the Cisco Technical Assistance Center (TAC). The log files (UrtVmpsServer.log) and XML files reside in the **/opt/CSCOpx/objects/urt/data** directory on the VPS.

To collect this information, you must first enable trace on the primary (active) VPS:

**Step 1** Open a browser window. **Step 2** Enter the following URL in the address field: **http://**VPS\_address**:1741** where *VPS\_address* is the IP address of the active VPS. **Step 3** In the CiscoWorks2000 Login Manager window, enter **admin** in both the Username and Password fields.

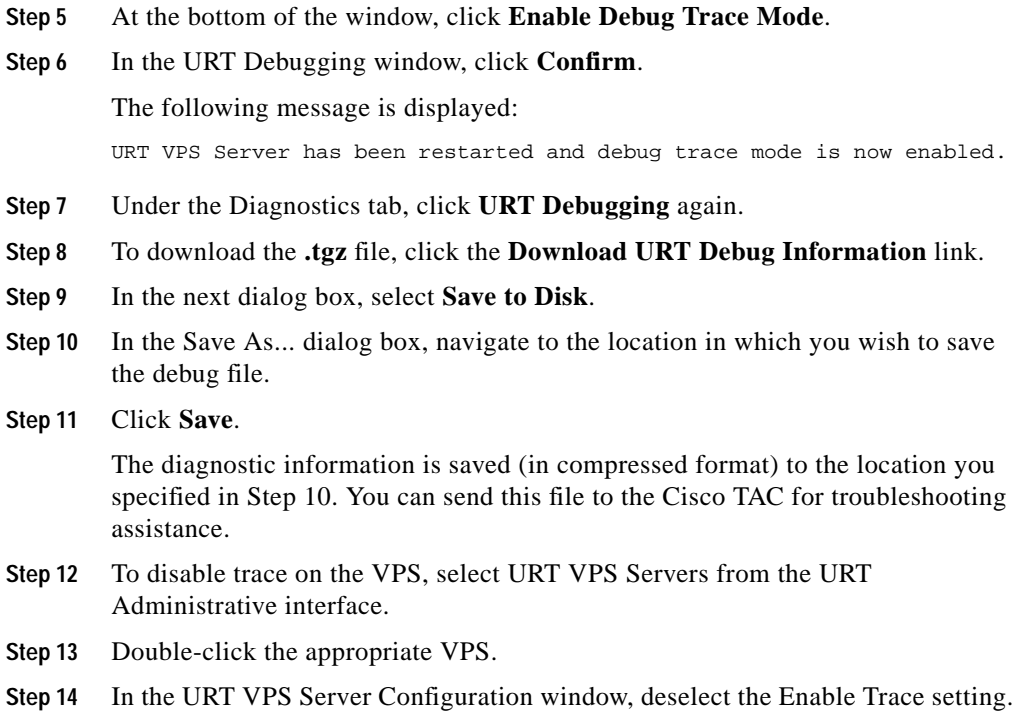

**Step 4** Under the Diagnostics tab, click **URT Debugging**.

### <span id="page-5-0"></span>**Disabling the URT Event Bus**

In the Options dialog box of the Administrative tab, the Disable URT Event Bus feature allows you to disable the TIBCO event bus to suppress the display of exception messages during client logon and logoff.

### <span id="page-5-1"></span>**Changes to AdminServerAttributes**

Three of the administrative options previously saved in the **UrtOptions.xml** file are now saved in the **UrtAttributes.xml** file.

These options, available from the URT Administrative interface by selecting **View>Options**, then clicking the Admin tab, are:

- **•** Enabling and disabling trace on the Administrative Server.
- **•** The **UrtAdminServer.log** file location.
- **•** The Group Membership setting.

A new administrative option, Disable URT Event Bus, is also saved in the **UrtAttributes.xml** file.

### <span id="page-6-0"></span>**vlancmd Feature Available on Linux Clients**

The **vlancmd** feature is now available for use on Linux clients.

### <span id="page-6-1"></span>**Setting DNS Settings on the VLAN Policy Server**

When the VPS is used as a DNS server, the clients in the logon VLAN must know the Windows domain controller host names and corresponding IP addresses.

You can use the new option in the URT Administrative interface, **Customize > Options > DNS > DNS Settings > Add**, to enter the host name and IP address mappings.

### <span id="page-6-2"></span>**Support for International Java Runtime Environment**

Release 2.5.1 includes the English JRE plug-in and the International JRE plug-in. By default, the English JRE plug-in is used. However, if the client system is running a non-US-localized Windows operating system (for example, Japanese), you must use the International JRE plug-in.

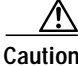

**Caution** You must use *only* the English JRE on systems running a US English (non-localized) Windows operating system.

To change the JRE default from English to International, go to the Customize tab, then select Options. In the Options window, click the Web tab, then select the check box **Use International JRE Version as default download**. (If the check box is deselected, the English version is used).

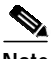

**Note** The JRE is downloaded only if the client system does not already have a JRE or native Java installed.

## <span id="page-7-0"></span>**New Features in Release 2.5.3**

The following new features are available in URT release 2.5.3:

- **•** [URT Client Login, page 8](#page-7-1)
- [New Device Support, page 8](#page-7-2)

## <span id="page-7-1"></span>**URT Client Login**

An alternative method for logging client systems into URT is available. This new method runs an executable file (**urtlogon.exe**) on the client system after a user logs in. The advantage of this method is that the executable file runs in the background, so the user cannot incorrectly cancel it, as is possible with the older method, which runs the file urt.bat after the user logs in.

The file **urtlogon.exe** is located in the same directory as the **urt.bat** file. To enable this new logon method for a client, place the **urtlogon.exe** file in the logon script of that client's Windows profile, replacing the **urt.bat** file if necessary.

### <span id="page-7-2"></span>**New Device Support**

URT release 2.5.3 adds support for new Cisco Catalyst switches in the following series:

- **•** C2940
- **•** C2950
- **•** C2970

П

- **•** C3550
- **•** C3560
- **•** C3750
- **•** C4503
- **•** C4506
- **•** C4507
- **•** C4510

## <span id="page-8-1"></span><span id="page-8-0"></span>**Switches Supported in URT 2.5.5**

[Table 3](#page-8-1) lists the switches supported by Cisco Secure URT 2.5.5.

*Table 3 Switches Supported by Cisco Secure URT 2.5.5*

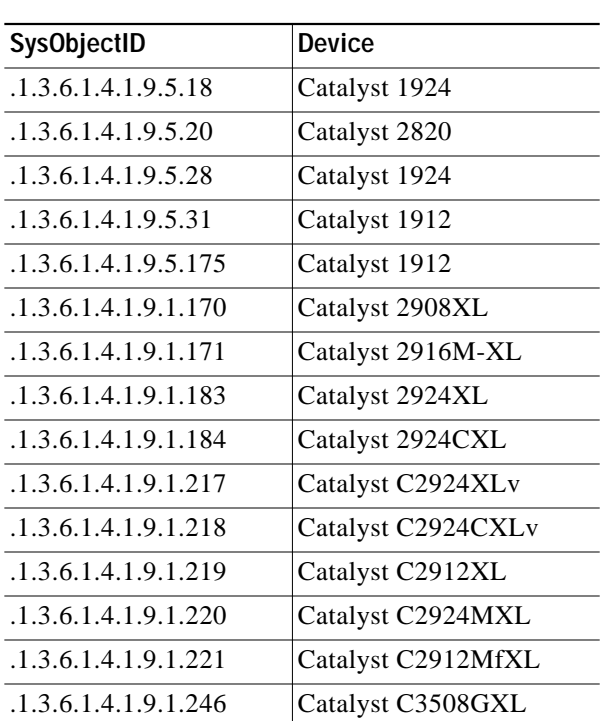

**Release Notes for Cisco Secure User Registration Tool Release 2.5.5 and VLAN Policy Server**

| <b>SysObjectID</b>   | <b>Device</b>       |
|----------------------|---------------------|
| .1.3.6.1.4.1.9.1.247 | Catalyst C3512XL    |
| .1.3.6.1.4.1.9.1.248 | Catalyst C3524XL    |
| .1.3.6.1.4.1.9.1.275 | Catalyst C2948GL3   |
| .1.3.6.1.4.1.9.1.278 | Catalyst C3548XL    |
| .1.3.6.1.4.1.9.1.287 | Catalyst C3524PXL   |
| .1.3.6.1.4.1.9.1.323 | Catalyst C295012    |
| .1.3.6.1.4.1.9.1.324 | Catalyst C295024    |
| .1.3.6.1.4.1.9.1.325 | Catalyst C295024C   |
| .1.3.6.1.4.1.9.1.359 | Catalyst C2950t24   |
| .1.3.6.1.4.1.9.1.366 | Catalyst C355024    |
| .1.3.6.1.4.1.9.1.367 | Catalyst C355048    |
| .1.3.6.1.4.1.9.1.368 | Catalyst C355012t   |
| .1.3.6.1.4.1.9.1.369 | Catalyst 2924LREXL  |
| .1.3.6.1.4.1.9.1.370 | Catalyst 2912LREXL  |
| .1.3.6.1.4.1.9.1.427 | Catalyst C295012G   |
| .1.3.6.1.4.1.9.1.428 | Catalyst C295024G   |
| .1.3.6.1.4.1.9.1.429 | Catalyst C295048G   |
| .1.3.6.1.4.1.9.1.430 | Catalyst C295024S   |
| .1.3.6.1.4.1.9.1.431 | Catalyst C355012G   |
| .1.3.6.1.4.1.9.1.448 | Catalyst C4006      |
| .1.3.6.1.4.1.9.1.452 | Catalyst C355024DC  |
| .1.3.6.1.4.1.9.1.453 | Catalyst C355024Mmf |
| .1.3.6.1.4.1.9.1.472 | Catalyst C295024GDC |
| .1.3.6.1.4.1.9.1.480 | Catalyst C295024SX  |
| .1.3.6.1.4.1.9.1.482 | Catalyst C295024LRE |
| .1.3.6.1.4.1.9.1.483 | Catalyst C29508LRE  |
| .1.3.6.1.4.1.9.1.484 | Catalyst C295024LRE |

*Table 3 Switches Supported by Cisco Secure URT 2.5.5 (continued)*

| <b>SysObjectID</b>   | <b>Device</b>       |
|----------------------|---------------------|
| .1.3.6.1.4.1.9.1.485 | Catalyst C355024P   |
| .1.3.6.1.4.1.9.1.501 | Catalyst C4507      |
| .1.3.6.1.4.1.9.1.502 | Catalyst C4506      |
| .1.3.6.1.4.1.9.1.503 | Catalyst C4503      |
| .1.3.6.1.4.1.9.1.511 | Catalyst C375024    |
| .1.3.6.1.4.1.9.1.512 | Catalyst C375048    |
| .1.3.6.1.4.1.9.1.513 | Catalyst C375024TS  |
| .1.3.6.1.4.1.9.1.514 | Catalyst C375024T   |
| .1.3.6.1.4.1.9.1.516 | Catalyst C37xxStack |
| .1.3.6.1.4.1.9.1.537 | Catalyst C4510      |
| .1.3.6.1.4.1.9.1.540 | Catalyst C2940-8TT  |
| .1.3.6.1.4.1.9.1.542 | Catalyst C2940-8TF  |
| .1.3.6.1.4.1.9.1.561 | Catalyst C297024G   |
| .1.3.6.1.4.1.9.1.563 | Catalyst C356024PS  |

*Table 3 Switches Supported by Cisco Secure URT 2.5.5 (continued)*

# <span id="page-10-0"></span>**Upgrading URT to Release 2.5.5**

This section describes the procedure for upgrading Cisco Secure URT software from any URT 2.5 release to URT release 2.5.5.

As part of the upgrade, you must perform some reconfiguration tasks to activate URT Release 2.5.5 in the network.

- **•** [Upgrading the URT Administrative Server, page 12](#page-11-0)
- **•** [Creating a VLAN Policy Server Recovery CD, page 14](#page-13-0)
- **•** [Upgrading the VLAN Policy Server 1102, page 16](#page-15-0)

## <span id="page-11-1"></span>**Downloading the Application**

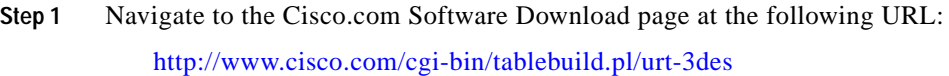

**Step 2** Download the Cisco Secure User Registration Tool v 2.5.5 - AdminServer:

#### **fcs-urt-v255-admin-k9.zip**

- **Step 3** Download any of the following images depending on your hardware platform requirements:
	- **•** The Cisco Secure User Registration Tool VLAN Policy Server 1101, Release 2.5.5 Recovery Image is required to create a recovery CD for URT VPS 1101.

#### **fcs-urt-v255-vps1101recv-k9.iso**

**•** The Cisco Secure User Registration Tool VLAN Policy Server 1102, Release 2.5.5 Recovery Image is required to create a recovery CD for URT VPS 1102.

#### **fcs-urt-v255-vps1102recv-k9.iso**

**•** The Cisco Secure User Registration Tool v 2.5.5 - VLAN Policy Server1102 can be used to upgrade URT VPS 1102 software.

#### **fcs-urt-v255-vps1102upgr-k9.zip**

### <span id="page-11-0"></span>**Upgrading the URT Administrative Server**

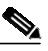

**Note** A single URT Administrative Server is recommended. If more than one URT Administrative Server is installed, URT will not coordinate logons between the servers.

- **Step 1** Log into URT using an account that has local Administrator privileges. If you are installing from downloaded software, skip to **Step 5**.
- **Step 2** Insert the URT 2.5.5 Administrative Server CD in the Windows system.
- **Step 3** Select **Start>Run**, then enter:

drive**:\setup.exe**

where *drive*: is your CD-ROM drive.

**Step 4** Click **OK**.

The installation program starts. Proceed to **Step 7**.

- **Step 5** If you downloaded the software, unzip the **Cisco Secure User Registration Tool v 2.5.5 - AdminServer** image that you downloaded.
- **Step 6** Run **UrtAdminServer.exe**.

The installation program starts.

- **Step 7** In the uninstallation dialog box, select **Yes** to uninstall.
- **Step 8** In the confirmation dialog box, select **Yes**.

The uninstallation program begins. When uninstallation is complete, a dialog box opens.

**Step 9** Click **OK**.

The installation program begins.

- **Step 10** In the Welcome window, click **Next** to continue.
- **Step 11** In the User Information text box, enter the username and the company name. The installation program displays the destination location.
- **Step 12** To continue, click **Next**.
- **Step 13** In the URT VPS Port Number dialog box, click **Next**.

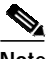

**Note** Do not change the port number that the VPS uses to connect to the URT Administrative Server. This setting is preconfigured on the server.

**Step 14** In the Create URT Administrative Services text box, enter the user ID and the system password. (The user ID must have administrator privileges on this system.)

The installation program begins copying files to your system.

**Step 15** To complete the installation, select **Yes** to reboot.

After you restart the system, the URT Administrative Server begins to run, the URT Administrative Client Interface is installed, and URT is added to the program list in the **Start>Programs** menu.

### <span id="page-13-0"></span>**Creating a VLAN Policy Server Recovery CD**

To upgrade the VLAN Policy Server 1101, you must create a VLAN Policy Server Recovery CD to reimage the VLAN Policy Server. You can also use this procedure to create a recovery CD for VPS 1102.

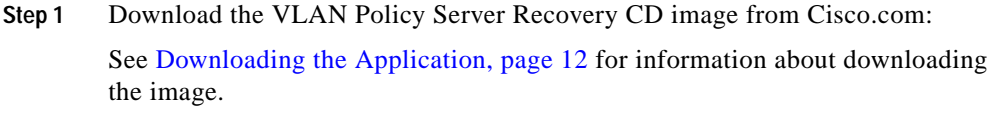

**Step 2** Use a CD creation tool to create the recovery CD using the downloaded image.

### **Upgrading the VLAN Policy Server 1101 Software**

To upgrade the VLAN Policy Server 1101 software, use a VLAN Policy Server Recovery CD. See [Creating a VLAN Policy Server Recovery CD](#page-13-0) for information about how to create the VLAN Policy Server Recovery CD.

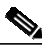

**Note** During the upgrade, the VPS will reboot twice.

**Step 1** Connect a console to the VLAN Policy Server console port.

For the location of the console port, see the Front Panel Features section at the following URL:

[http://www.cisco.com/en/US/partner/products/sw/secursw/ps2136/products\\_inst](http://www.cisco.com/en/US/partner/products/sw/secursw/ps2136/products_installation_and_configuration_guide_chapter09186a00801f0d4b.html#57187) allation\_and\_configuration\_guide\_chapter09186a00801f0d4b.html#57187

**Step 2** Log on as user administrator, and enter the password created when the VLAN Policy Server was configured.

#### **Release Notes for Cisco Secure User Registration Tool Release 2.5.5 and VLAN Policy Server**

- **Step 3** Insert the VLAN Policy Server Recovery CD into the VPS CD-ROM device.
- **Step 4** Enter the **reload** command:

**reload**

The VLAN Policy Server reboots.

**Step 5** At the prompt Do you wish to continue (yes/[no]/rescue):, enter **rescue**. For more information about the rescue image, see the section Using the Rescue Image at the following URL:

http://www.cisco.com/en/US/partner/products/sw/secursw/ps2136/products\_inst [allation\\_and\\_configuration\\_guide\\_chapter09186a00801f0d49.html#67362](http://www.cisco.com/en/US/partner/products/sw/secursw/ps2136/products_installation_and_configuration_guide_chapter09186a00801f0d49.html#67362)

- **Step 6** When the VLAN Policy Server ejects the recovery CD, remove it.
- **Step 7** Wait until the system reboots twice and the logon prompt is displayed.
- **Step 8** Delete the URT VLAN Policy Server from the URT Admin GUI.
- **Step 9** Add the URT VLAN Policy Server back into the URT Admin GUI.

### **Verifying the VLAN Policy Server 1101 Upgrade**

After upgrading the VPS 1101, you should verify the upgrade.

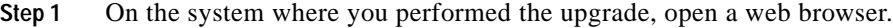

- **Step 2** Enter the following address: **http://**VPS\_IP\_address**:1741/index.html**.
- **Step 3** In the login window, enter the administrator userID and password **in** the Username and Password fields.
- **Step 4** From the desktop, select **Software Management > Software Update History**.
- **Step 5** To verify that the last installation was successful, review the information in the Status column.

## <span id="page-15-0"></span>**Upgrading the VLAN Policy Server 1102**

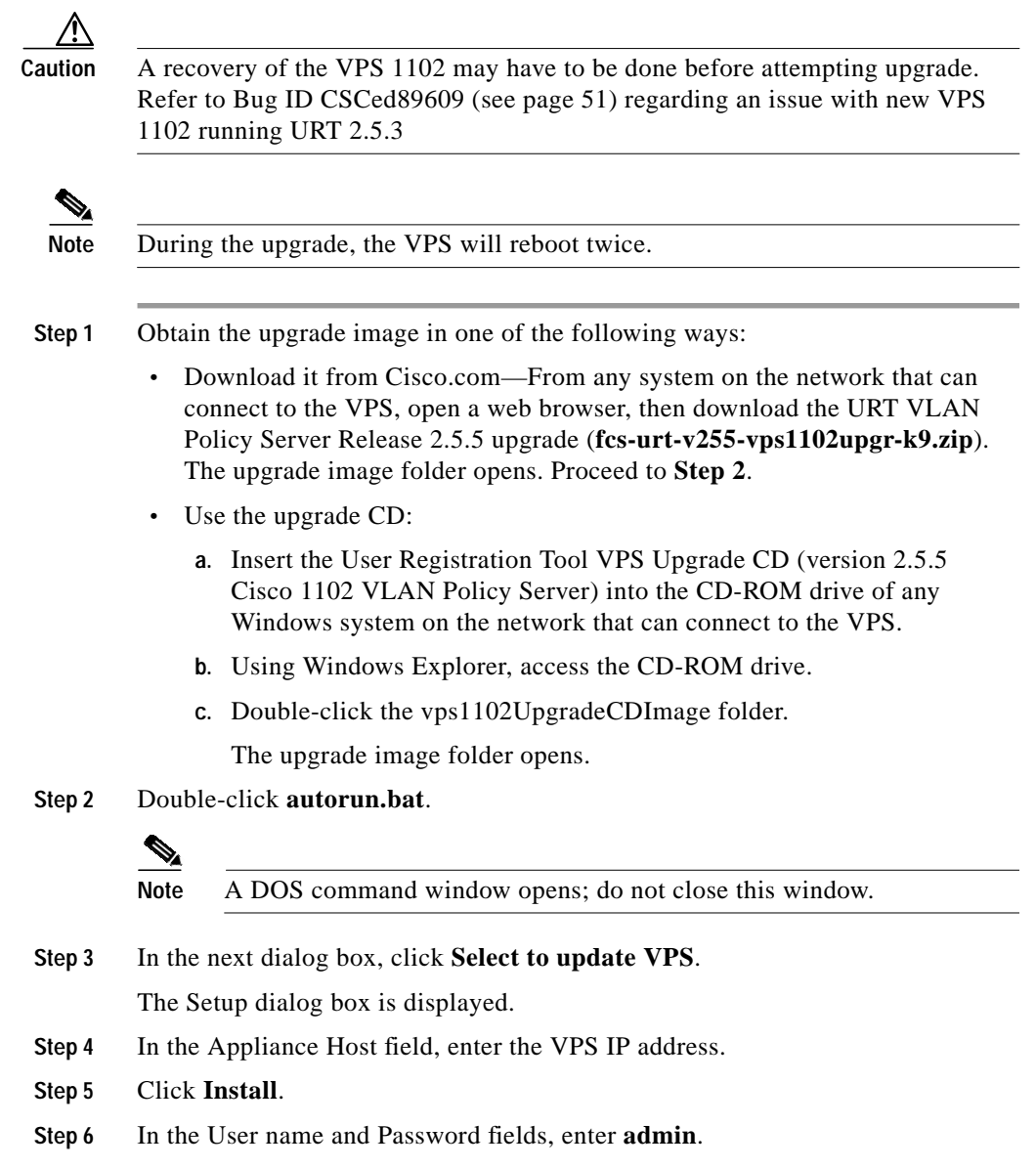

**Step 7** Click **Login**.

**Release Notes for Cisco Secure User Registration Tool Release 2.5.5 and VLAN Policy Server**

П

**Step 8** Select the radio button for the URT Release 2.5.5 upgrade.

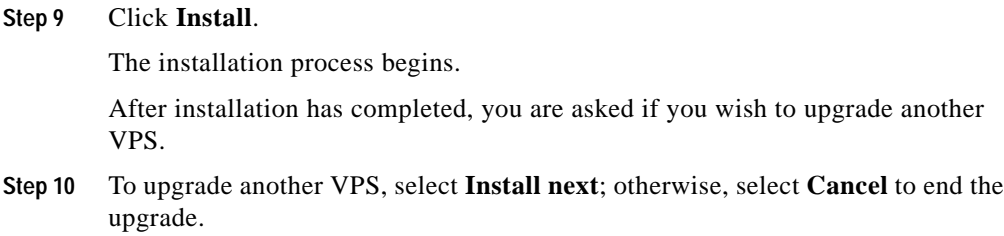

## **Verifying the VLAN Policy Server 1102 Upgrade**

After upgrading the VPS 1102, you should verify the upgrade.

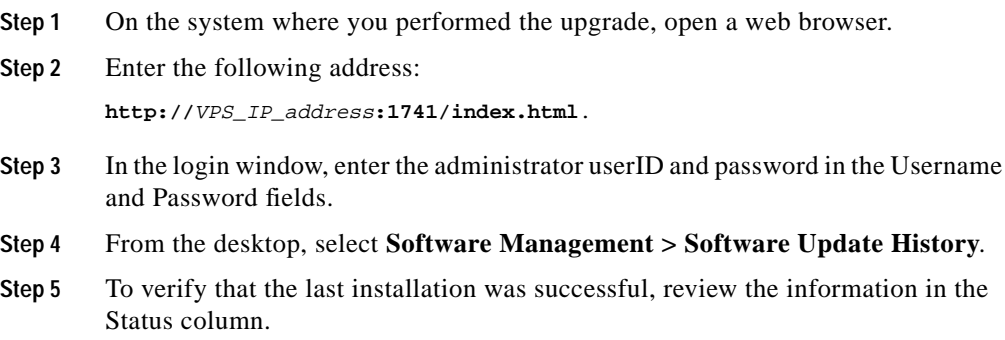

# <span id="page-17-0"></span>**URT Documentation**

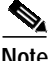

**Note** Although every effort has been made to validate the accuracy of the information in the printed and electronic documentation, you should also review the URT documentation on Cisco.com for any updates.

The following documents are provided in PDF on your product CD:

- **•** *User Guide for the Cisco Secure User Registration Tool*
- **•** *Installation and Setup Guide for the Cisco Secure User Registration Tool*
- **•** *Installation and Setup Guide for the Cisco 1102 VLAN Policy Server*
- **•** *Regulatory Compliance and Safety Information for the Cisco 1102 VLAN Policy Server*
- **•** *User Registration Tool Software Developer's Guide*

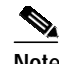

**Note** Adobe Acrobat Reader 4.0 or later is required.

Use these documents to learn how to install and use URT:

- **•** *Installation and Setup Guide for the Cisco Secure User Registration Tool*—Provides instructions for installing URT, and quick-start steps for using URT. This publication is available on the URT CD-ROM in PDF.
- **•** *User Guide for the Cisco Secure User Registration Tool***—**Describes URT and provides instructions for configuring, administering, and operating it. This publication is available on the URT CD-ROM in PDF.
- **•** URT online help**—**Contains all of the information available in *User Guide for the Cisco Secure User Registration Tool*. This ensures that you have complete information, even if you do not have the manual readily available while using URT.

Use this publication to learn how to install the Cisco 1102 VLAN Policy Server:

**•** *Installation and Setup Guide for the Cisco 1102 VLAN Policy Server* (DOC-7816255=)—Provides instructions for installing and setting up the 1102 VLAN Policy Server. This publication is available on the URT CD-ROM in PDF.

# <span id="page-18-0"></span>**Additional Information Online**

For information about URT supported devices, check the URT documentation on Cisco.com.

# <span id="page-18-1"></span>**Documentation Updates**

This section contains updates to the URT documentation.

### **User Guide Updates**

This section contains updates to *User Guide for the Cisco Secure User Registration Tool*.

### **Chapter 1 Update**

The following information was omitted after the second note in the "Understanding Traditional Logons and Web Logons" section on page 1-5:

*For traditional logons, you can specify the same Active Directory server as both an NT domain and an LDAP directory; users can be associated with both. The LDAP association takes precedence over the NT domain association.*

### **Chapter 4 Updates**

These topics contain updates to Chapter 4:

- **•** [Managing LDAP Servers, page 20](#page-19-0)
- **•** [Adding LDAP Servers, page 21](#page-20-0)
- **•** [Overview of RADIUS Authentication Support, page 21](#page-20-1)
- **•** [Adding RADIUS Servers, page 22](#page-21-0)

#### <span id="page-19-0"></span>**Managing LDAP Servers**

On page 4-11, the following italicized information was omitted after the second paragraph in the section:

URT supports redundant LDAP servers. If the primary LDAP server fails, URT can query a second or third LDAP server for the user, group, or organizational unit assignment.

*It is recommended that redundant LDAP servers use the same Base Distinguished Name.*

*In the Add Directory window, you can select multiple LDAP servers from the list of IP addresses. During logons, the VPS queries a random LDAP server from the list. If a connection to that server fails, logon attempts continue with other servers in the list until an available server is located*.

*LDAP associations are arranged in a hierarchical tree. An example tree might be structured as follows:*

*United States : Western States : California : San Francisco : Ken*

*URT might assign a VLAN to any place in the tree. If the username Ken has multiple organizational unit associations, URT searches for the username Ken first when looking for a VLAN association, and uses the first association it finds.*

#### <span id="page-20-0"></span>**Adding LDAP Servers**

On page 4-12, the following italicized information was omitted from Step 7:

- **Step 7** Select the interval at which the Client Module looks up the user in the LDAP tree to determine if the user's Distinguished Name (DN) has changed.
	- **•** *When you use a long interval, the LDAP server is queried less frequently, resulting in less network traffic. If you change the interval, the change is not recognized until the original interval has elapsed.*

*For example, if you first set the interval to 3 hours, and you make changes every hour thereafter, the changes are not recognized until 3 hours have passed.*

**•** *When you use a short interval, network load on the LDAP server and the URT VPS increases.*

#### <span id="page-20-1"></span>**Overview of RADIUS Authentication Support**

At the top of page 4-16, the following note was omitted from the description of the RADIUS attribute syntax example:

```
URT:Vlan-Association=URT-1:Vlan6;
URT:Vlan-Association=URT-2:Vlan16;
URT:Allow-Multiple-Users=TRUE;
URT:Logon-User-Only=FALSE
```
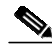

Note For a description of these attributes, see Step 4 in the "Setting Web Associations" section on page 6-3.

#### <span id="page-21-0"></span>**Adding RADIUS Servers**

On page 4-18, the following italicized information was omitted from Step 8:

- **Step 8** Enter the interval for verifying client attributes. A client sync message takes 5 minutes and the default interval is 12 minutes; therefore, verification occurs every 60 minutes (12 x 5).
	- **•** *When you use a long interval, the RADIUS server is queried less frequently, resulting in less network traffic. If you change the interval, the change is not recognized until the original interval has elapsed.*

*For example, if you first set the interval to 3 hours, and you make changes every hour thereafter, the changes are not recognized until 3 hours have passed.*

**•** *When you use a short interval, network load on the RADIUS server and the URT VPS increases.*

### **Chapter 6 Update**

This information supersedes the information documented in the "Logging on as a Web Client" section on page 6-7 and the information published at [http://www.cisco.com/univercd/cc/td/doc/product/rtrmgmt/cw2000/fam\\_prod/us](http://www.cisco.com/univercd/cc/td/doc/product/rtrmgmt/cw2000/fam_prod/user_reg/2_5/user/urt_web.htm#xtocid12) [er\\_reg/2\\_5/user/urt\\_web.htm#xtocid12.](http://www.cisco.com/univercd/cc/td/doc/product/rtrmgmt/cw2000/fam_prod/user_reg/2_5/user/urt_web.htm#xtocid12)

To achieve URT web logon, you must log in twice, as follows:

- **Step 1** Logon to the local system from an account that has privileges to release and renew IP addresses.
	- **•** On Windows systems, you must logon to the local system as *Administrator*.
	- **•** On Macintosh systems, you must logon as *root*.
	- On Linux systems, you can either:
		- **–** Logon as *root*.
		- **–** Allow non-root users to perform web logon. To do so, enter the following command to allow non-root users to control the dhcp client (pump, dhcpcd, or dhclient):

**chmod u+s /sbin/pump**

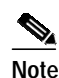

**Note** If you are using the dhcpcd or dhclient dhcp client instead of pump, make the appropriate command substitution.

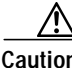

**n** This method provides users with higher privileges than they would normally have. If non-root users are allowed to control the dhcp client on the Linux client systems, those users can release and renew IP addresses on that system. Therefore, verify your security policy before doing this.

**Step 2** Launch a supported web browser, then logon to URT.

### **URT Installation and Setup Guide Update**

This section contains late-breaking updates to *Installation and Setup Guide for the Cisco Secure User Registration Tool*.

### **Chapter 1 Update**

In Table 1-1 on page 1-4, eDirectory should not be listed as a supported domain server.

### **Chapter 5 Update**

The following information was omitted from the beginning of Chapter 5:

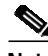

**Note** To ensure proper operation, you must be running the same URT environment on each component of your network (the URT Administrative Server, the VLAN Policy Server, and the URT client system).

For example, you can run a combination of Release 2.0.7 with 2.0.8, or a combination of Release 2.5 with 2.5.1; however, you cannot run a combination of Release 2.0.*x* with Release 2.5.*x.*

## **Cisco 1102 VLAN Policy Server Installation and Setup Guide Updates**

This section contains late-breaking updates to *Installation and Setup Guide for the Cisco 1102 VLAN Policy Server*.

### **Chapter 4 Updates**

Disregard the information in the "Administering User Accounts" and "Backing Up and Restoring Your VLAN Policy Server" sections.

#### **Shutting Down and Reloading the VLAN Policy Server**

Substitute the following procedure for the second paragraph:

To restart the VLAN Policy Server using the web interface:

**Step 1** Select **Diagnostic>Restart**.

**Step 2** Click **Yes** in the dialog box.

The VLAN Policy Server restarts.

#### **Preparing to Install the Replacement VLAN Policy Server**

Disregard Step 3.

**The State** 

### **Appendix C Updates**

#### **Command Summary**

In Table C-1, disregard the following commands:

- **• backup**
- **• backupconfig**
- **• restore**
- **• show anilog**
- **• show backupconfig**
- **• show collectorlog**

In Table C-1, note the following changes to these commands:

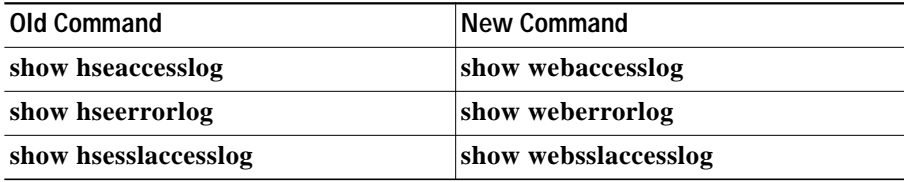

#### **Privilege Level 15 Commands**

In the "Privilege Level 15 Commands" section and all subsections, disregard the following commands:

- **• backup**
- **• backupconfig**
- **• restore**
- **• show anilog**
- **• show backupconfig**
- **• show collectorlog**

In the "repository" section, substitute the following italicized paragraph for the existing first paragraph:

*To configure the VLAN Policy Server to be a repository, and to download software updates and images from an ftp server (or the product CD-ROM), enter the following command:*

Note the following changes to these commands:

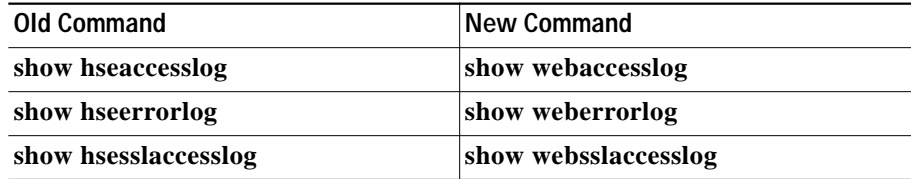

## <span id="page-25-0"></span>**Caveats**

This section lists the known anomalies in URT 2.5.5 and the anomalies resolved in this and previous releases of URT 2.5.

### **Known Anomalies in URT 2.5.5**

This section lists the known problems in URT 2.5.5. Known problems (bugs) in URT are graded according to severity level. These release notes contain descriptions of:

- All severity level 1 or 2 bugs.
- **•** Significant severity level 3 bugs.
- **•** All customer-found bugs (regardless of severity level).

You can search for problems using the Cisco Software Bug Toolkit. To access the Software Bug Toolkit:

**Step 1** Log into Cisco.com.

**Step 2** Select **Service & Support>Technical Support Help—Cisco TAC>Tool Index**.

**Step 3** In the Jump to: links at the top of the page, click the letter **S**, then select **Software Bug Toolkit**.

> You can also access the Software Bug Toolkit by entering the following URL in your web browser:

[http://www.cisco.com/cgi-bin/Support/Bugtool/home.pl.](http://www.cisco.com/cgi-bin/Support/Bugtool/home.pl)

[Table 4](#page-26-0) describes the anomalies known to exist in all releases or URT 2.5.

<span id="page-26-0"></span>*Table 4 Known Anomalies in URT 2.5.X Releases*

| <b>Bug ID</b><br>(Severity) | <b>Description</b>                                                                                                    |
|-----------------------------|----------------------------------------------------------------------------------------------------|
| None                        | When Windows 2000 laptop systems are connected to a docking station, login is<br>unsuccessful.                                                                                                    |
|                             | The default setting for a Windows 2000 laptop system when connected to docking a<br>station is for all network adaptors to be enabled. The system cannot log on when more<br>than one network adapter is enabled.                                                                |
|                             | To work around this problem, set up your hardware profiles using the Hardware<br>Device Manager option. Configure your system so that the network adapter for the<br>docking station is the only network adapter enabled when the system is connected to<br>the docking station. |
| CSCdu52546                  | VPS1100 cannot set or delete an NTP server.                                                                                                    |
| (3)                         | If you logon to a VLAN Policy Server 1100 series as administrator or root, then try to<br>delete an NTP command, the command-line interface returns an error. You cannot<br>delete the NTP setting.                                                                              |
|                             | There is no workaround.                                                                                                    |
| CSCdw08035<br>(3)           | On MacOS 10.1 systems, the release and renew feature does not update the TCP/IP<br>panel.                                                                                                    |
|                             | When logging onto a MacOS 10.1 system, the IP address is changed according to the<br>VLAN assigned to the user. However, when you select TCP/IP>Properties, the new<br>IP address is not shown.                                                                                  |
|                             | There is no known workaround; however, you can obtain a client IP address by<br>entering the command if config en0 in a terminal window.                                                                                                    |

ш

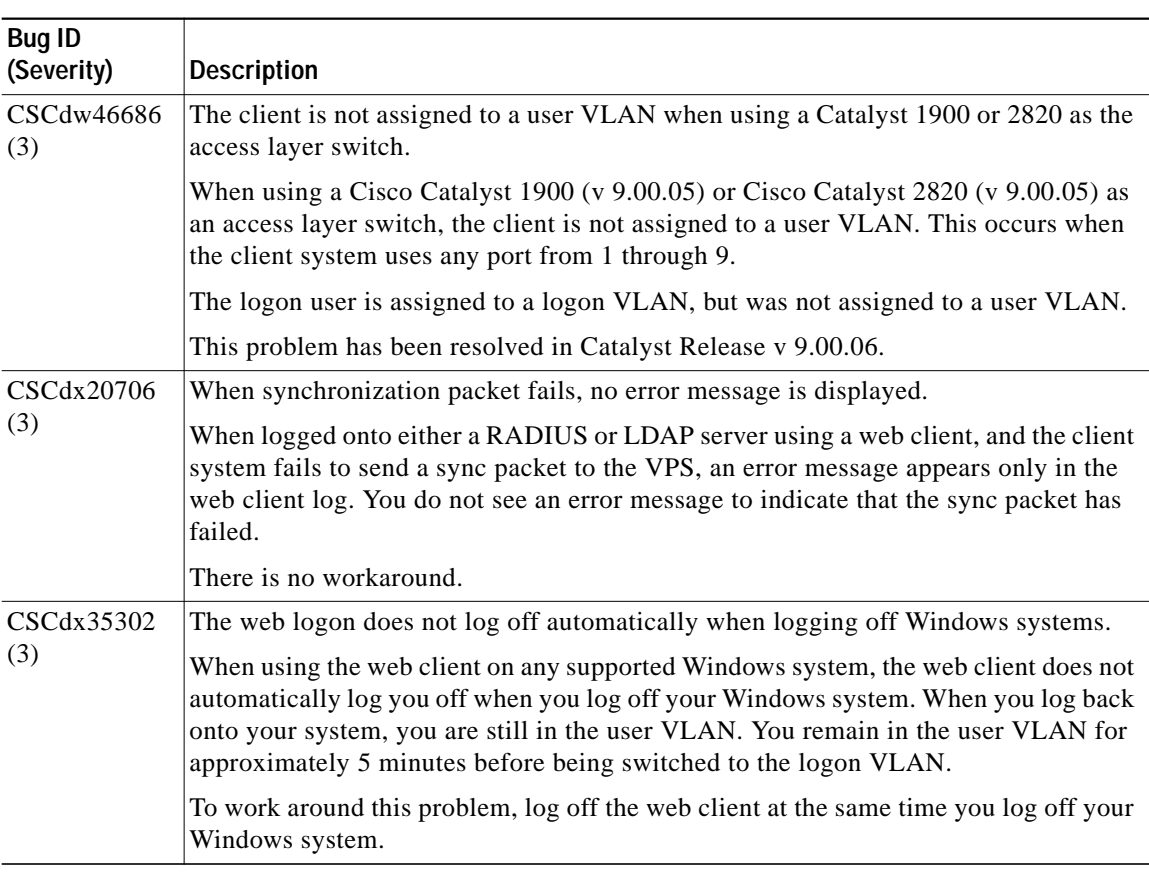

#### *Table 4 Known Anomalies in URT 2.5.X Releases (continued)*

Т

| <b>Bug ID</b><br>(Severity) |                                                                                            | <b>Description</b>                                                                                                    |  |
|-----------------------------|--------------------------------------------------------------------------------------------|----------------------------------------------------------------------------------------------------|--|
| CSCdx45576<br>(4)           | Search feature does not work on Windows XP systems after installing the URT Web<br>Client. |                                                                                                    |  |
|                             |                                                                                            | This is a known Windows XP problem.                                                                                     |  |
|                             |                                                                                            | To work around this problem:                                                                                            |  |
|                             |                                                                                            | 1. Log in as Administrator or as a member of the Administrators group.                                                  |  |
|                             | 2.                                                                                         | From the Windows desktop, select Start>Run, then enter *systemroot*\inf.                                                |  |
|                             | 3.                                                                                         | To open the INF folder, click OK.                                                                                       |  |
|                             | 4.                                                                                         | Right-click the <b>Srchasst.inf</b> file.                                                                               |  |
|                             | 5.                                                                                         | From the drop-down menu, select Install to reinstall the files that the search<br>feature requires to proceed normally. |  |
|                             | 6.                                                                                         | Using Windows Explorer, navigate to the C:\Windows\srchasst\mui\0409 folder.                                            |  |
|                             | 7.                                                                                         | Right-click each of the following files:                                                                                |  |
|                             |                                                                                            | <b>Balloon.xsl</b>                                                                                                    |  |
|                             |                                                                                            | <b>Bar.xsl</b>                                                                                                    |  |
|                             |                                                                                            | - Lelsreh.xml                                                                                                    |  |
|                             | 8.                                                                                         | For each file, select <b>Properties</b> in the drop-down men.                                                           |  |
|                             | 9.                                                                                         | In the Properties dialog box, select the Read-only checkbox.                                                            |  |
|                             | 10.                                                                                        | Click OK.                                                                                                    |  |
|                             |                                                                                            | 11. Repeat Step 7 through Step 10 for each file.                                                                        |  |

*Table 4 Known Anomalies in URT 2.5.X Releases (continued)*

 $\mathbf{r}$ 

ш

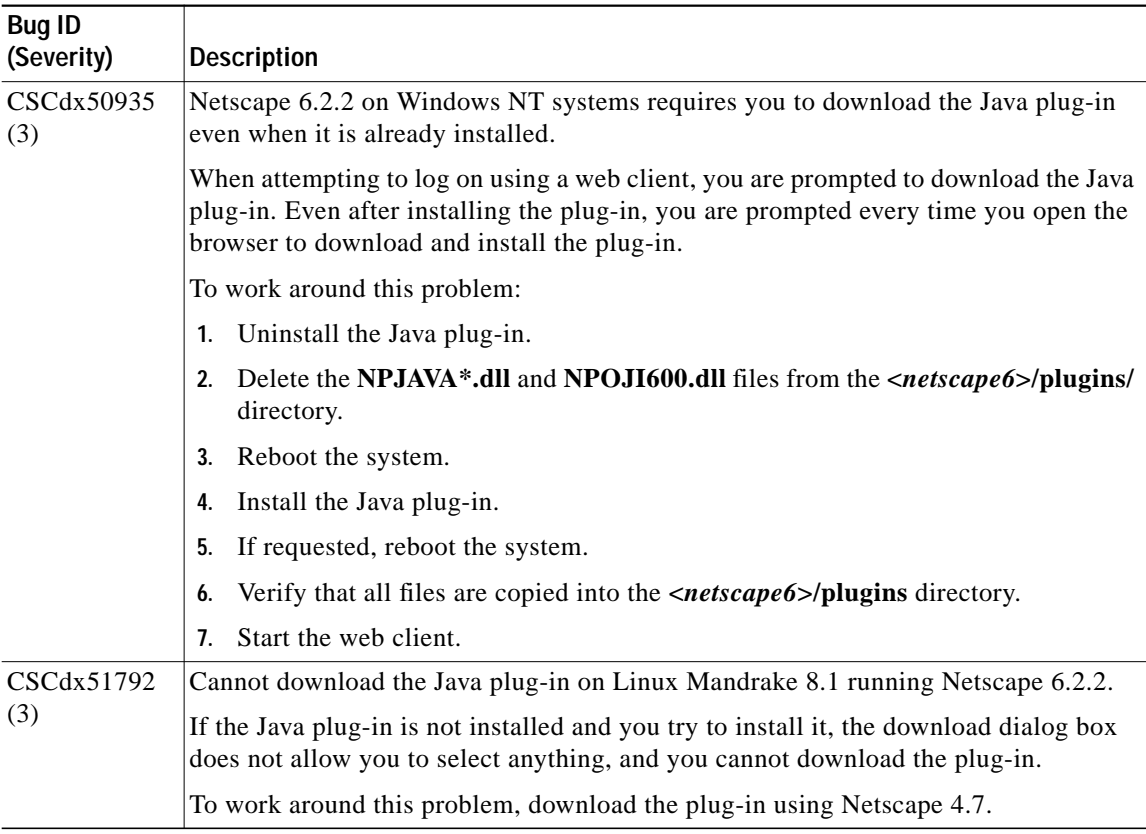

#### *Table 4 Known Anomalies in URT 2.5.X Releases (continued)*

Т

| <b>Bug ID</b><br>(Severity) | <b>Description</b>                                                                                                    |
|-----------------------------|----------------------------------------------------------------------------------------------------|
| CSCdx53561<br>(2)           | The VQP sends trunking port MAC address requests.                                                                                                    |
|                             | These requests occur when the client system is connected to a dynamic switch port and<br>another switch port is set to trunking mode.                      |
|                             | The VQP sends a request for two MAC addresses on the switch port:                                                                                          |
|                             | One MAC address is that of the client attached to the switch port.                                                                                         |
|                             | The other MAC address is that of the trunking port.<br>$\bullet$                                                                                           |
|                             | The switch behaves as if there are two MAC addresses on the switch port, causing the<br>client to be switched back to the logon VLAN.                      |
|                             | This behavior has been observed on Cisco Catalyst 2900XL, 2950, and 3500XL<br>switches.                                                                    |
|                             | There is no workaround.                                                                                                    |
| CSCdx57155                  | The web client logon redirection does not work when using an IP address as the URL.                                                                        |
| (3)                         | When entering an IP address in the web browser and the URT web client is still in the<br>logon VLAN, the web client logon redirect does not work.          |
|                             | To work around this problem, enter the server name in the web browser.                                                                                     |
| CSCdx57498                  | Install on Demand message box is displayed when Java plug-in is not installed.                                                                             |
| (4)                         | When logging on using Internet Explorer 6.0 on a Windows XP web client, and the<br>Java plug-in is not installed, the Install on Demand message box opens. |
|                             | To work around this problem, do one of the following:                                                                                                    |
|                             | In the Internet Options window, disable the Install on Demand option.<br>$\bullet$                                                                         |
|                             | When Internet Explorer 6.0 starts, click Cancel in the Install on Demand message<br>$\bullet$<br>box.                                                      |
| CSCdx60047<br>(3)           | The Administrative Server help search on Windows XP systems does not work with<br>the Java plug-in.                                                        |
|                             | The online help search feature does not work if the Administrative Server is installed<br>on a system on which the Java plug-in is installed.              |
|                             | To work around this problem, install the Windows update on the Windows XP system<br>before installing the URT Administrative Server.                       |

*Table 4 Known Anomalies in URT 2.5.X Releases (continued)*

 $\mathbf{r}$ 

H.

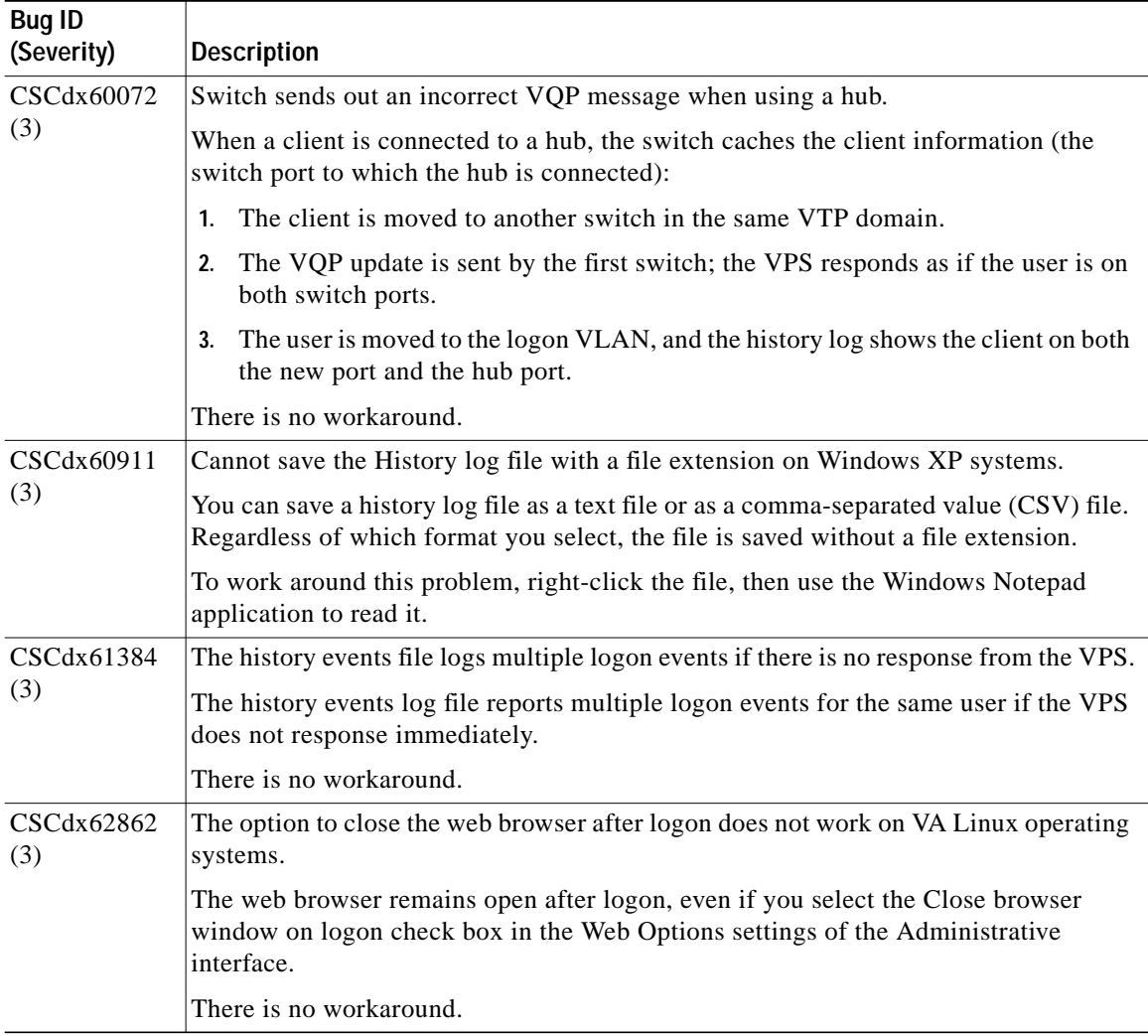

#### *Table 4 Known Anomalies in URT 2.5.X Releases (continued)*

Г

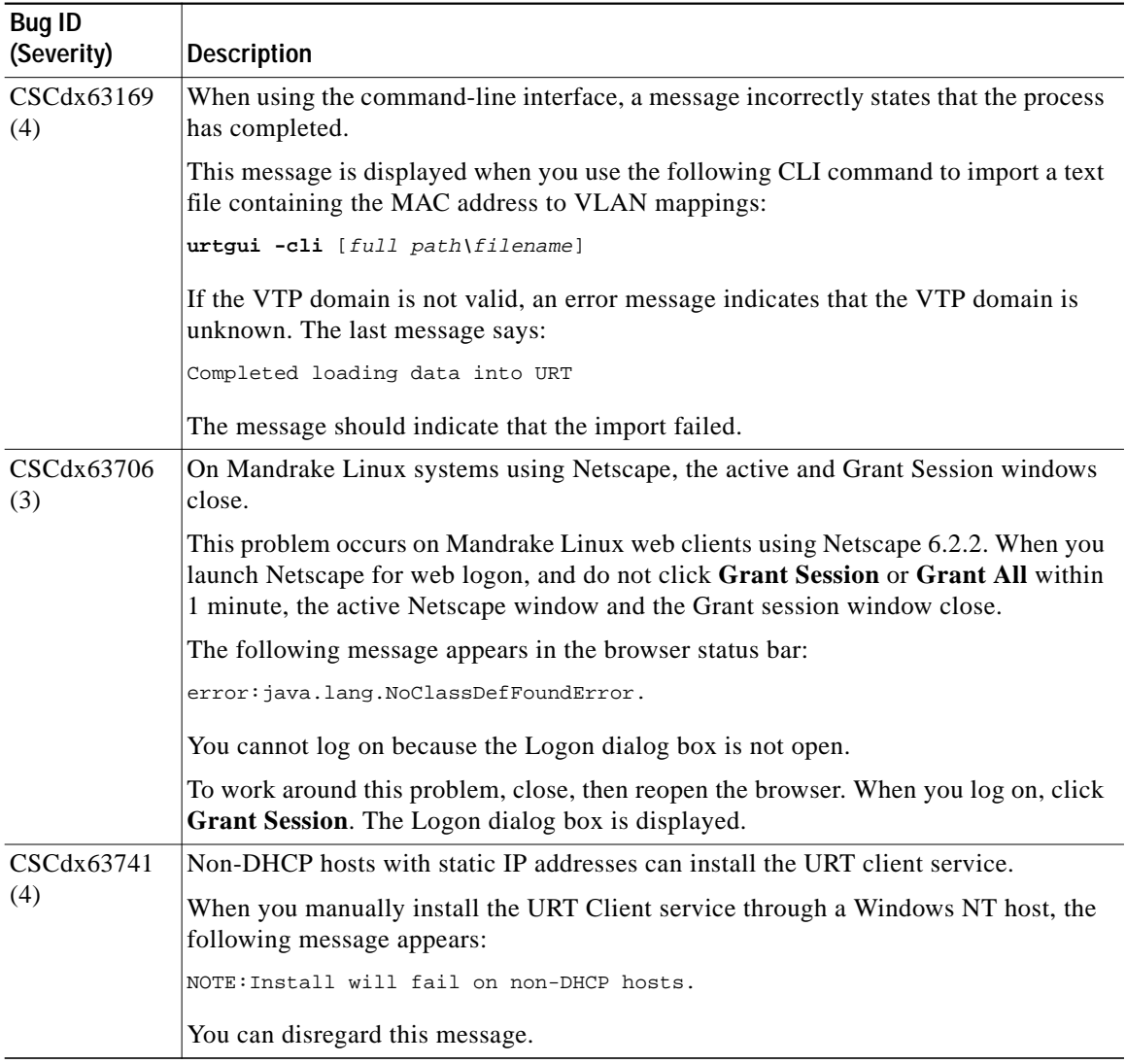

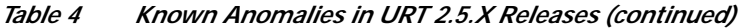

ш

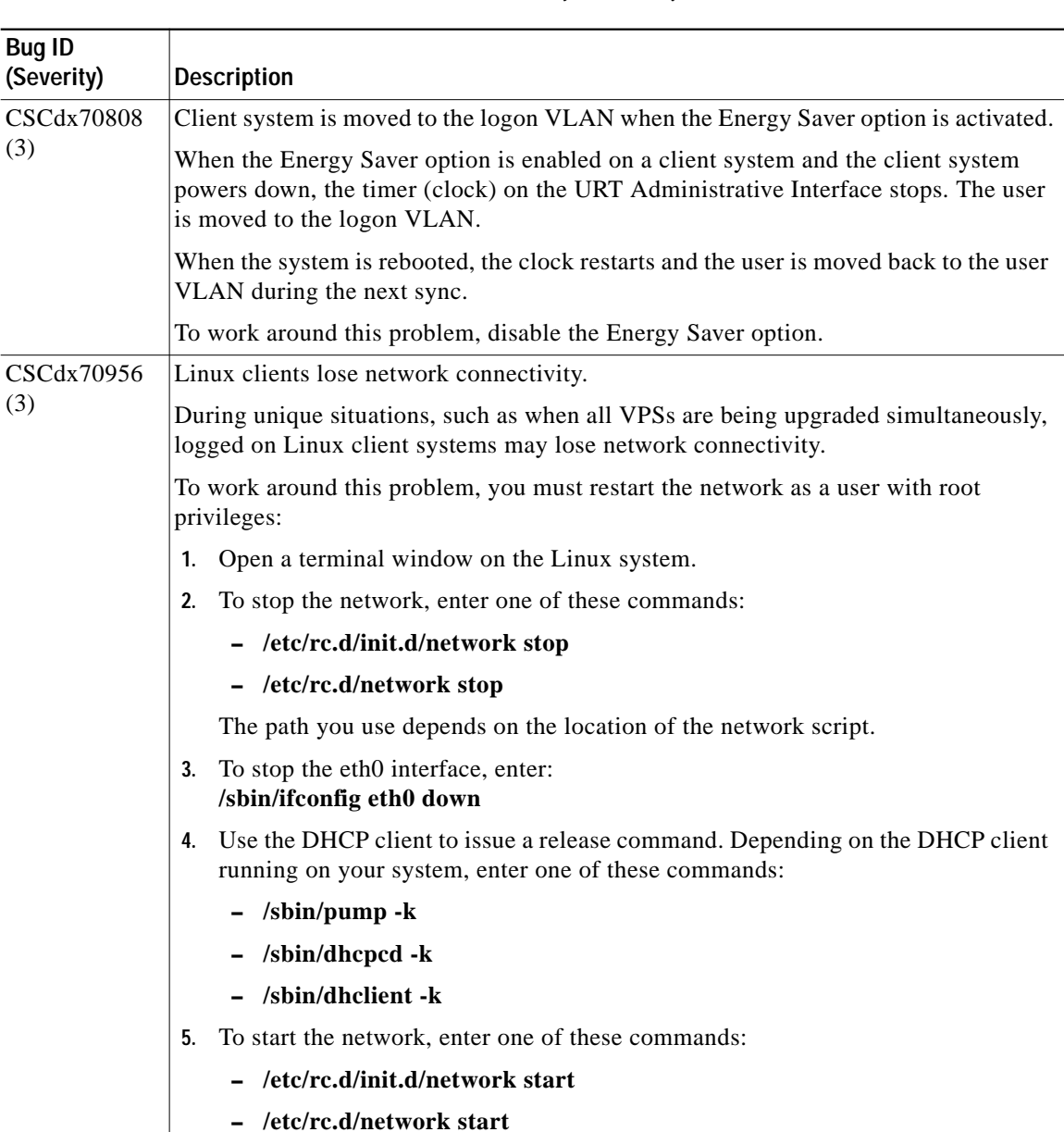

#### *Table 4 Known Anomalies in URT 2.5.X Releases (continued)*

I

П

| Bug ID<br>(Severity) | <b>Description</b>                                                                                                    |
|----------------------|----------------------------------------------------------------------------------------------------|
| CSCdx70956           | To start the eth0 interface, enter: /sbin/ifconfig eth0 up<br>6.                                                                                                    |
| ( <i>continued</i> ) | To start the DHCP client, enter one of these commands:<br>7.                                                                                                    |
|                      | /sbin/pump                                                                                                    |
|                      | /sbin/dhcpcd                                                                                                    |
|                      | /sbin/dhclient                                                                                                    |
|                      | You can now logon to the network.                                                                                                    |
| CSCin09948<br>(3)    | When installation fails, a URT option on the Programs menu and a shortcut are<br>created.                                                                                                    |
|                      | This problem occurs when you enter an invalid user ID during installation of the<br>Administrative Server. An error message appears and the installation fails.                                                   |
|                      | Even though the installation failed, the URT option is added to the Programs menu. If<br>you enable the Create desktop shortcut option during installation, a shortcut for URT<br>is also created on the desktop. |
|                      | If you click the shortcut on the desktop or select URT from the Programs menu, an<br>error message appears and URT does not launch.                                                                               |
|                      | To work around this problem, reboot the system, then perform the installation again.                                                                                                    |

*Table 4 Known Anomalies in URT 2.5.X Releases (continued)*

 $\mathbf{r}$ 

H.

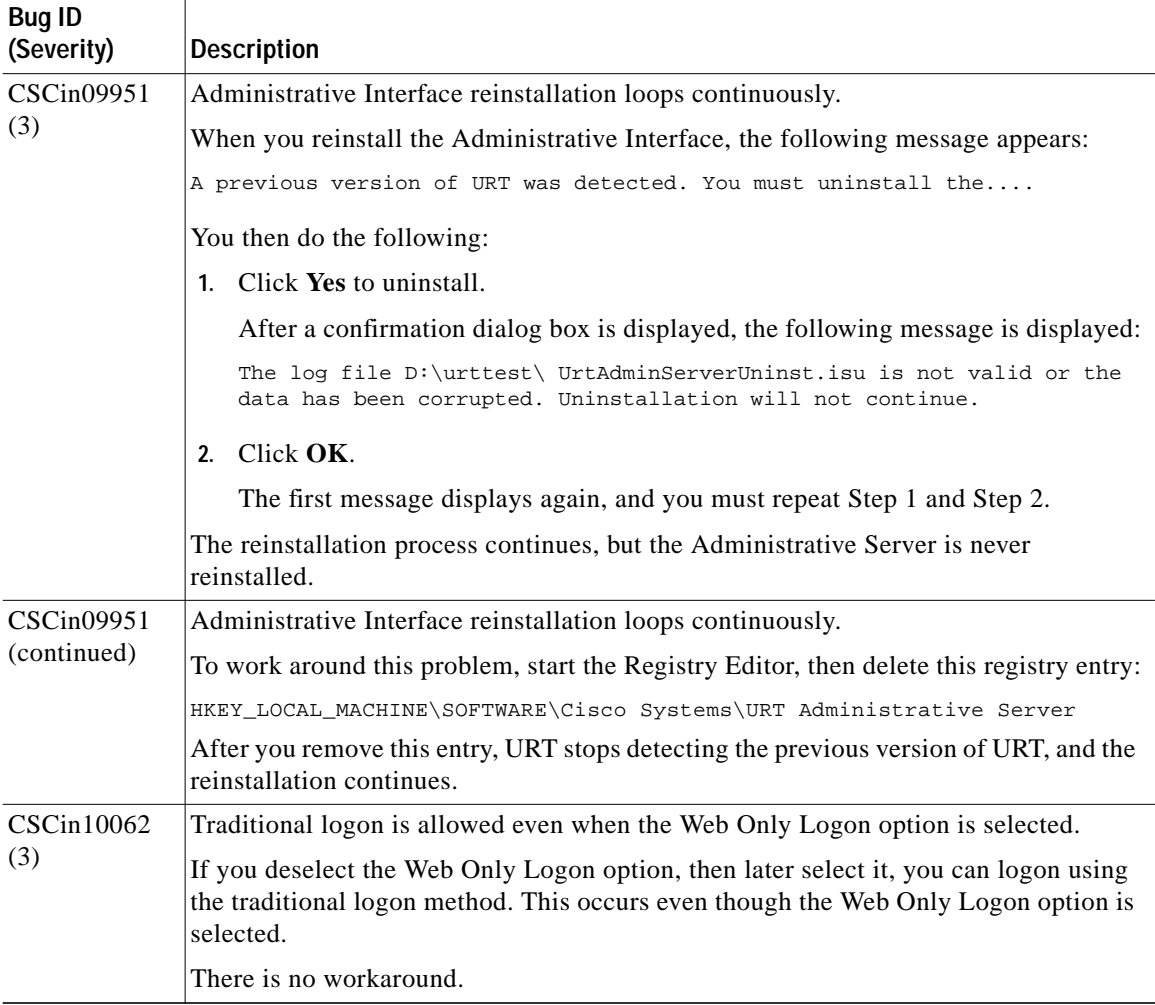

#### *Table 4 Known Anomalies in URT 2.5.X Releases (continued)*

П

| <b>Bug ID</b><br>(Severity) | <b>Description</b>                                                                                                    |
|-----------------------------|----------------------------------------------------------------------------------------------------|
| CSCdy57451<br>(3)           | DNS (named) service resolves hostnames inconsistently on VPS.                                                                                                    |
|                             | On pre-Windows 2000 systems using NetBIOS, underscores (_) were permitted in<br>hostnames. On Windows 2000 systems, the URT VPS uses DNS to resolve hostnames.<br>DNS converts the underscores to hyphens (-); as a result, hostnames are not resolved<br>correctly.                                      |
|                             | To work around this problem, be sure to use hyphens-not underscores-in the DNS<br>Attributes window when entering the hostname.                                                                                                    |
| CSCdy57716                  | If Sun JRE not used, Microsoft JVM dialog box prompts repeatedly.                                                                                                    |
| (4)                         | The Microsoft Java Virtual Machine (JVM) "Install on Demand (Other)" dialog box<br>prompts the client repeatedly to download and install the JVM if Sun JRE 1.4.0_01 is<br>not selected.                                                                                                    |
|                             | By default, Microsoft Internet Explorer (MSIE) 6.0 installs its own version of Java<br>Virtual Machine (JVM). However, if you want to use Netscape with URT, you must<br>use the Sun JRE (provided on the VPS). You can use the Sun JRE as the default<br>runtime environment for both Netscape and MSIE. |
|                             | To work around the problem of the repeating dialog box, do one of the following:                                                                                                    |
|                             | 1. In the Install on Demand (Other) dialog box, select the "Never download any of<br>these components" check box, then click Cancel.                                                                                                    |
|                             | 2. Download the Sun JRE and establish that as the default for both MSIE and<br>Netscape.                                                                                                    |
| CSCea33490<br>(2)           | Firewall settings are lost after rebooting the VPS.                                                                                                    |
|                             | The VPS does not retain the firewall settings after a reboot. Firewall settings are<br>retained during each session, but are lost when the VPS is rebooted.                                                                                                    |
|                             | Workaround: Reenter the firewall settings after rebooting the VPS.                                                                                                    |

*Table 4 Known Anomalies in URT 2.5.X Releases (continued)*

 $\mathbf{r}$ 

## **Anomalies Resolved in URT 2.5**

[Table 5](#page-37-0) describes the anomalies resolved in URT 2.5.

| <b>Bug ID</b><br>(Severity) | <b>Description</b>                                                                                                    |
|-----------------------------|----------------------------------------------------------------------------------------------------|
| CSCdw68416                  | The Administrative Interface accepted invalid MAC addresses.                                                                                      |
| (4)                         | If you entered the MAC address in a format other than $00-00-00-00-00$ , an error<br>message displayed. This problem has been resolved.           |
| CSC dw79430<br>(4)          | The install script dialog box that appeared when you selected a specific Windows<br>domain controller (DC) within the same domain was misleading. |
|                             | The message has been updated to indicate that the URT script might be replicated to<br>other domain controllers.                                  |
| CSCdw81489<br>(3)           | <b>UrtVmpsServerAttributes.xml</b> was written to a subfolder that could be inadvertently<br>deleted.                                             |
|                             | The UrtVmpsServerAttributes.xml file has been moved to the etc directory.                                                                         |
| CSCin03687<br>(2)           | The VPS went down when using the web browser to install from the VPS Recovery<br>CD.                                                              |
|                             | The package information has been changed for the Recovery CD.                                                                                     |

<span id="page-37-0"></span>*Table 5 Anomalies Resolved in URT Release 2.5*

H.

## **Anomalies Resolved in URT 2.5.1**

[Table 6](#page-38-0) describes the anomalies resolved in URT 2.5.1.

#### <span id="page-38-0"></span>*Table 6 Anomalies Resolved in URT Release 2.5.1*

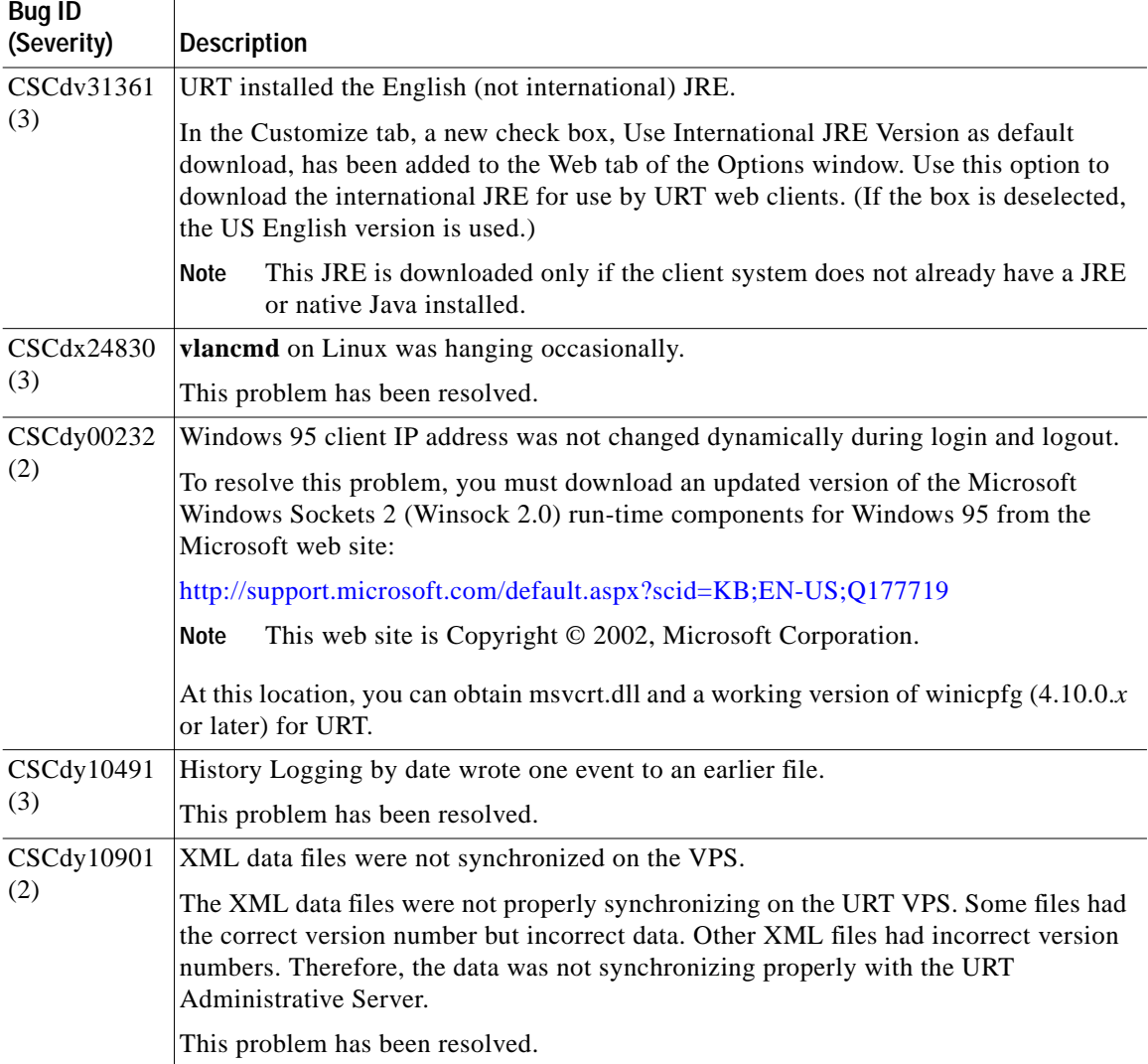

**Release Notes for Cisco Secure User Registration Tool Release 2.5.5 and VLAN Policy Server**

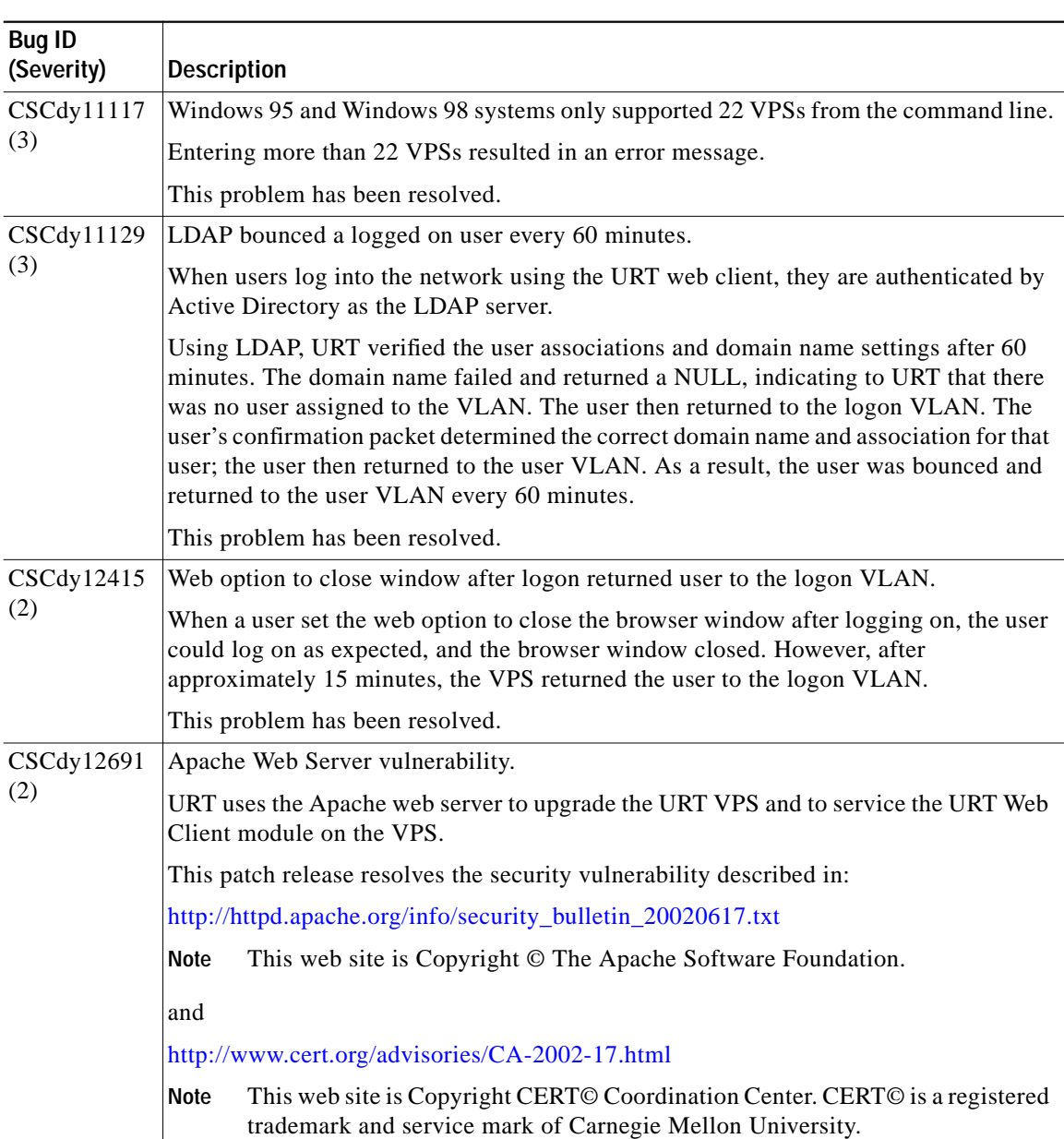

#### *Table 6 Anomalies Resolved in URT Release 2.5.1 (continued)*

I

П

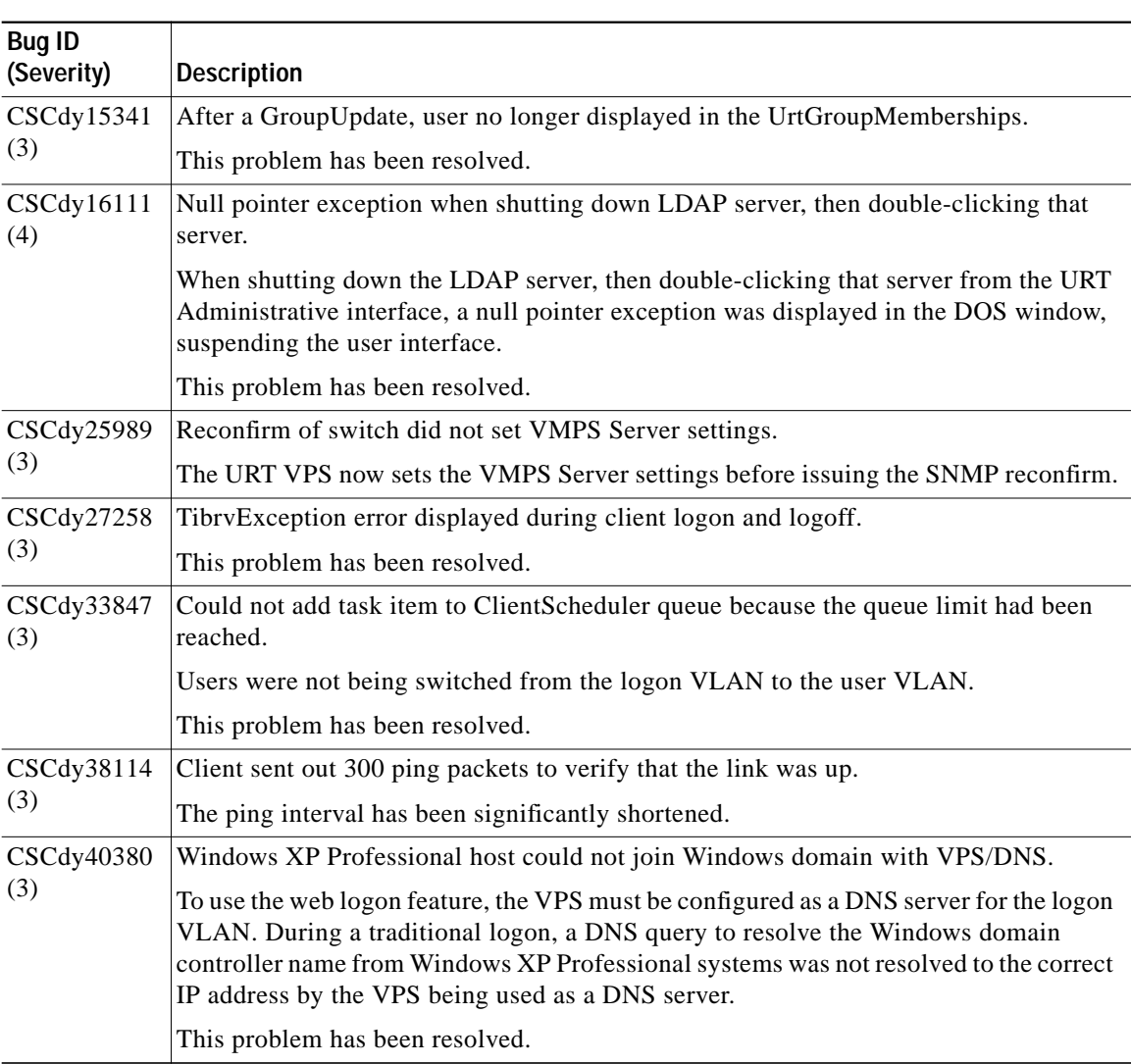

#### *Table 6 Anomalies Resolved in URT Release 2.5.1 (continued)*

 $\mathbf{r}$ 

ш

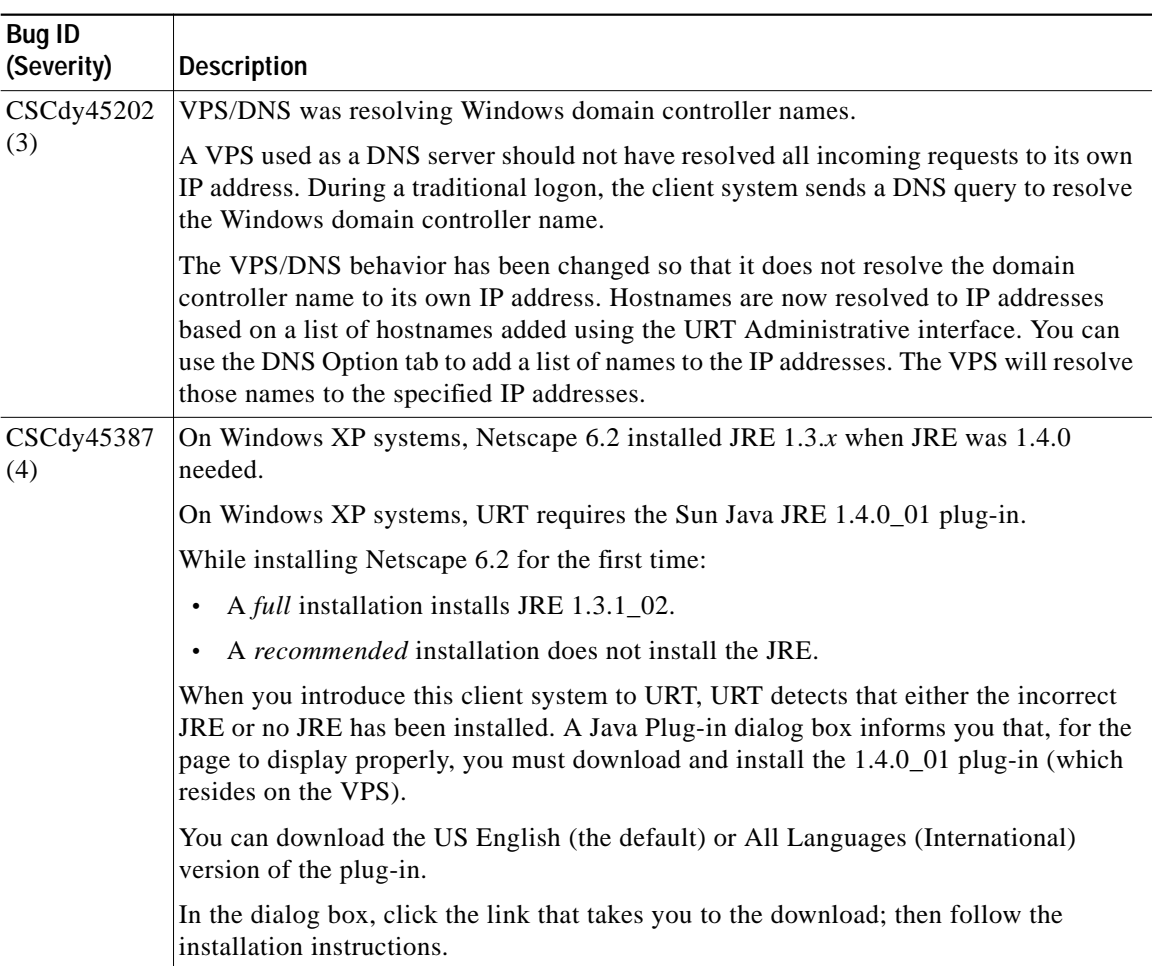

#### *Table 6 Anomalies Resolved in URT Release 2.5.1 (continued)*

Т

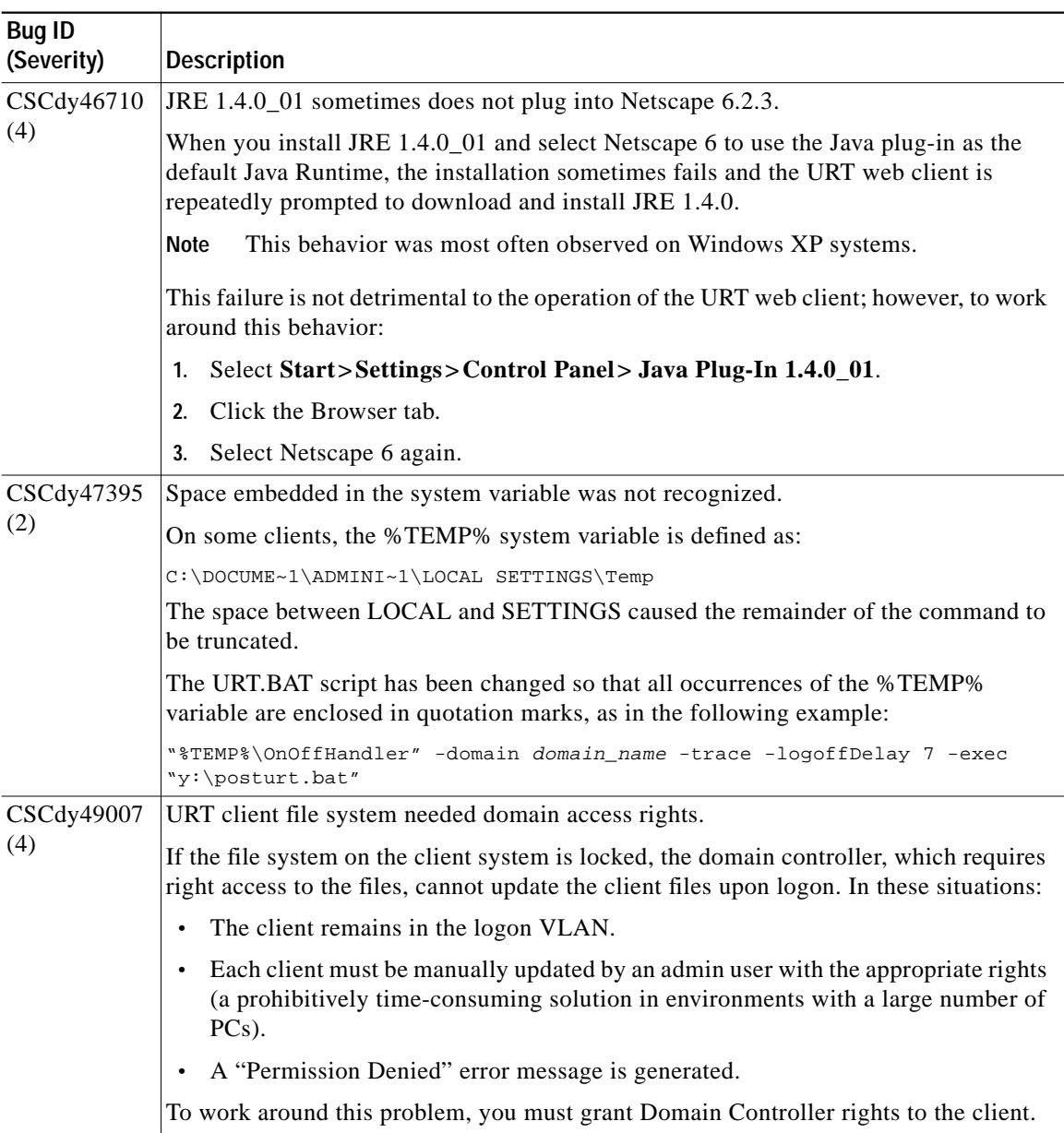

### *Table 6 Anomalies Resolved in URT Release 2.5.1 (continued)*

 $\mathbf I$ 

T

H.

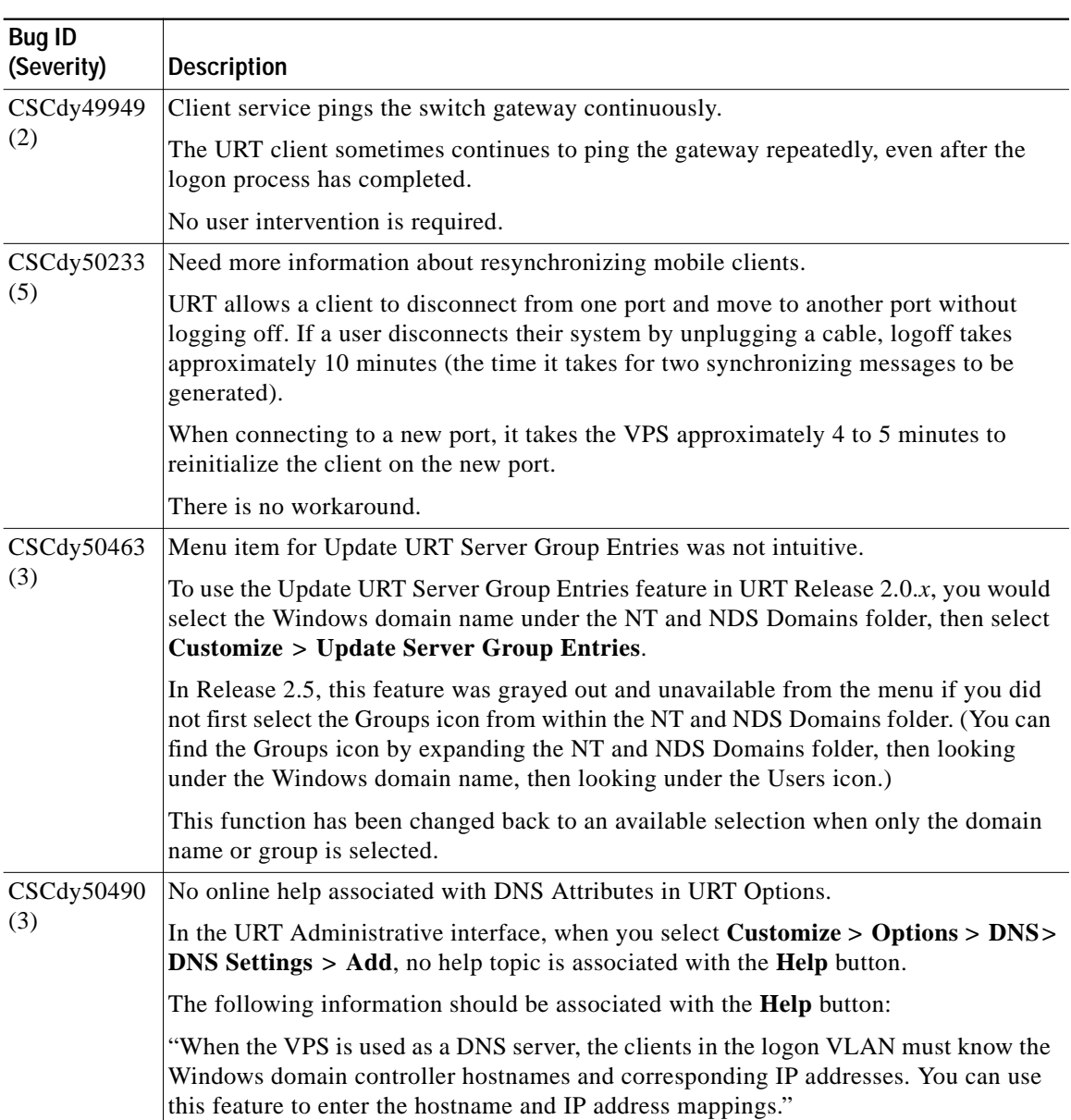

#### *Table 6 Anomalies Resolved in URT Release 2.5.1 (continued)*

| Bug ID<br>(Severity) | <b>Description</b>                                                                                                    |
|----------------------|----------------------------------------------------------------------------------------------------|
| CSCdy50527<br>(3)    | No online help associated with Disable Event Bus feature.                                                                                                    |
|                      | At the bottom of the Customize $>$ Options $>$ Administrative window is a check box<br>to enable or disable the "Disable URT Event Bus feature." If you click <b>Help</b> , no help<br>topic is available. |
|                      | The following information should be associated with the <b>Help</b> button:                                                                                                    |
|                      | "Use this option to enable or disable the TIBCO event bus."                                                                                                    |
| CSCdy61171<br>(2)    | Auto-install failed on some Windows clients.                                                                                                    |
|                      | This problem has been resolved.                                                                                                    |

*Table 6 Anomalies Resolved in URT Release 2.5.1 (continued)*

### **Anomalies Resolved in URT 2.5.3**

[Table 7](#page-44-0) describes the anomalies resolved in URT 2.5.3.

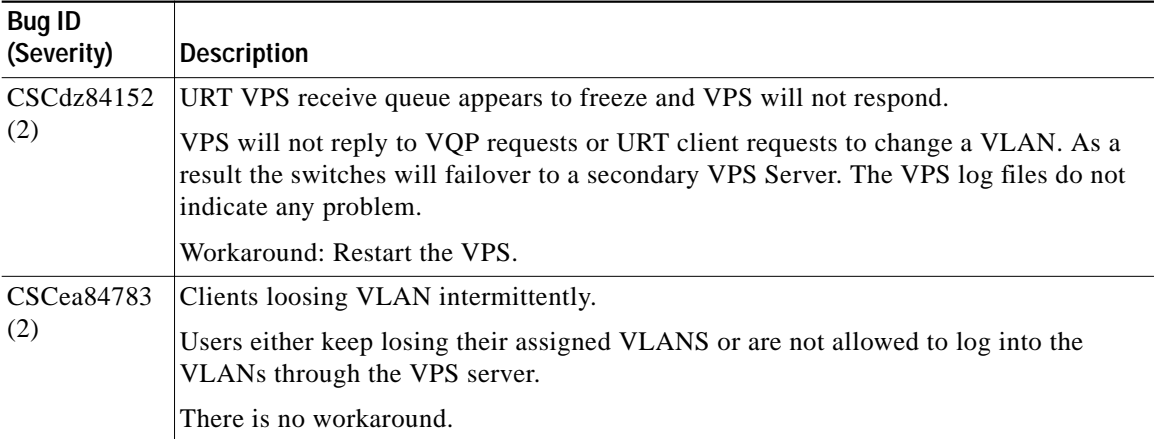

#### <span id="page-44-0"></span>*Table 7 Anomalies Resolved in URT Release 2.5.3*

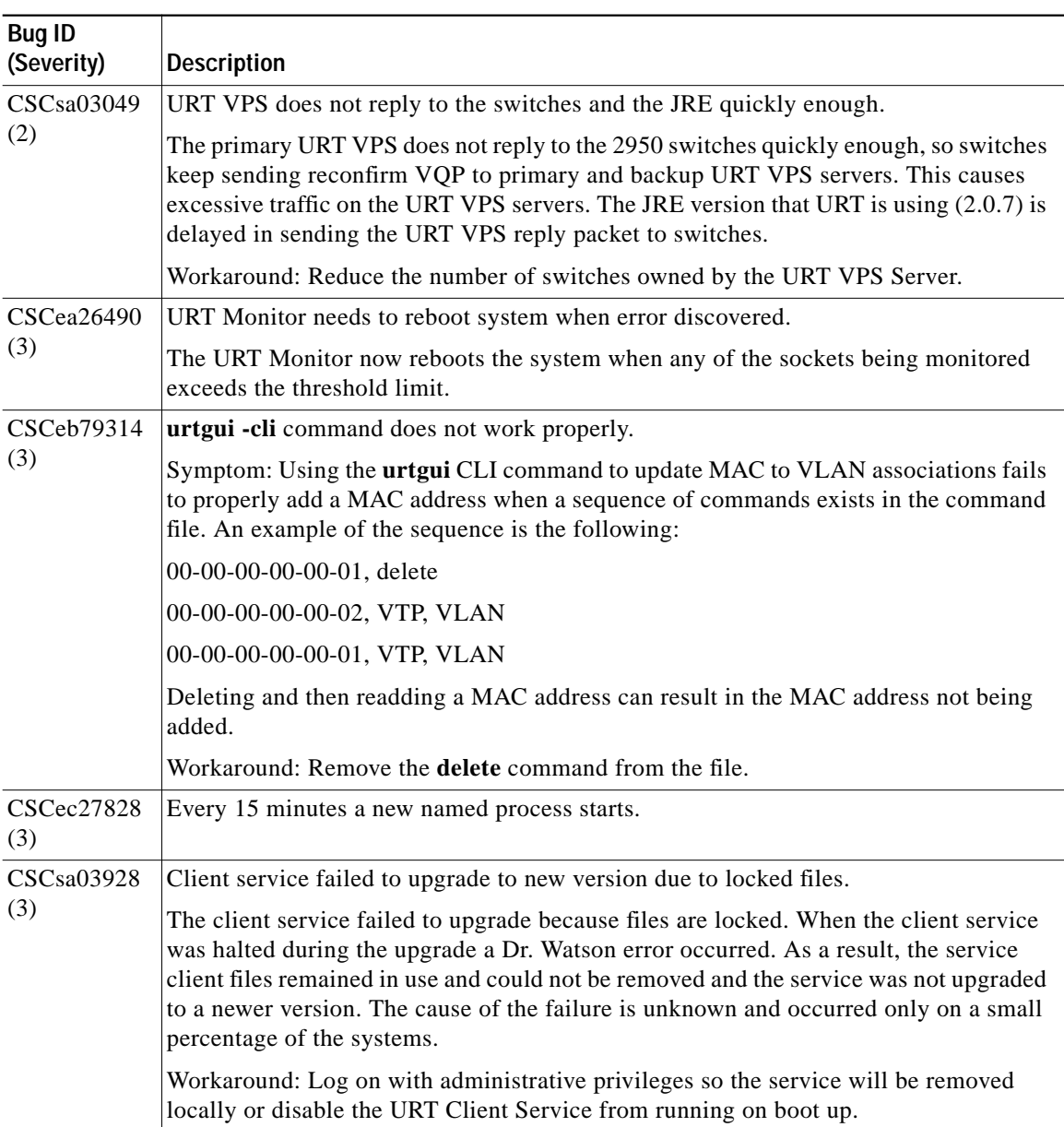

#### *Table 7 Anomalies Resolved in URT Release 2.5.3 (continued)*

П

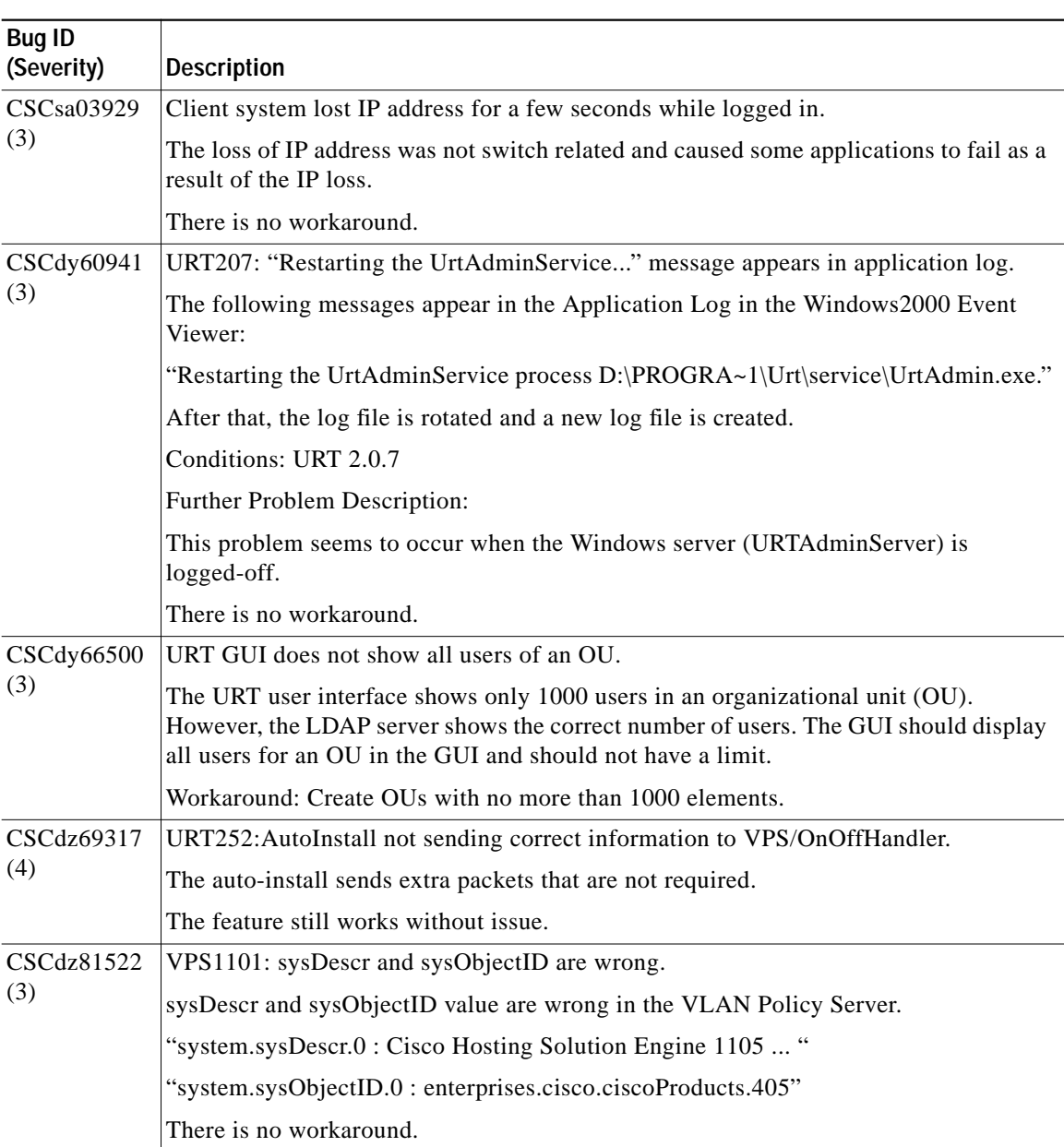

#### *Table 7 Anomalies Resolved in URT Release 2.5.3 (continued)*

 $\mathbf I$ 

ш

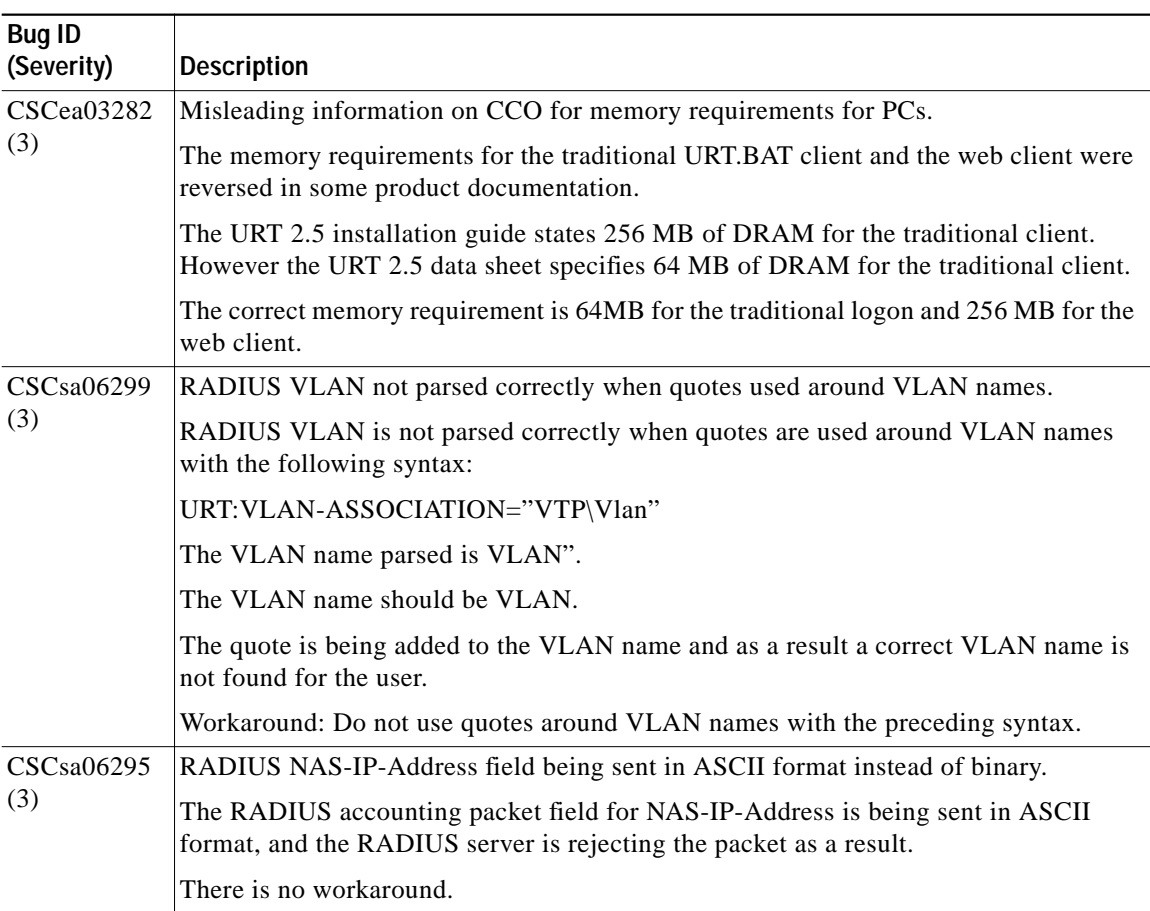

#### *Table 7 Anomalies Resolved in URT Release 2.5.3 (continued)*

**College** 

| <b>Bug ID</b><br>(Severity) | <b>Description</b>                                                                                                    |
|-----------------------------|----------------------------------------------------------------------------------------------------|
| CSCea79554<br>(4)           | URT: Unable to upgrade to 2.5.1 from 2.0 directly on VPS.                                                                                                    |
|                             | Symptom: After upgrading directly to 2.5.1 from 2.0 on VPS1100, the web interface<br>on VPS is unavailable.                                                                         |
|                             | There are two upgrade workarounds:                                                                                                    |
|                             | 1. URT2.0 -> URT2.0.7 -> URT2.5.1                                                                                                    |
|                             | 2. URT2.0 -> URT2.5.0 -> URT2.5.1                                                                                                    |
|                             | For more information, see Upgrading URT from Release 2.0 to Release 2.5:                                                                                                    |
|                             | http://www.cisco.com/en/US/partner/products/sw/secursw/ps2136/products_installati<br>on_and_configuration_guide_chapter09186a00800e8e7d.html                                        |
|                             | Upgrading URT from Release 2.5 to Release 2.5.1:                                                                                                    |
|                             | http://www.cisco.com/en/US/partner/products/sw/secursw/ps2136/prod_release_note<br>09186a00800f808e.html#xtocid12                                                                   |
| CSCea48273                  | Cannot get MAC address (Windows 95, Netware, IP)                                                                                                    |
| (3)                         | Without NetBIOS, URT cannot retrieve MAC addresses properly.                                                                                                    |
|                             | The following error message occurs (from UrtService.log) with URT v2.0.8, Windows<br>95, Netware (IP only), and NetBIOS not installed:                                              |
|                             | "Attempting to get MAC address using NetBIOS"                                                                                                    |
|                             | "Cannot get MAC address"                                                                                                    |
|                             | Workaround: Install NetBIOS.                                                                                                    |
| CSCea39289                  | Switching users between groups fails with foreign characters.                                                                                                    |
| (3)                         | You cannot use foreign language characters for group names. Characters containing<br>accent marks, (for example, $\sim$ or `) will fail when you try to change VLAN<br>assignments. |
|                             | Workaround: Do not use foreign language characters in group names.                                                                                                    |

*Table 7 Anomalies Resolved in URT Release 2.5.3 (continued)*

 $\mathbf{r}$ 

ш

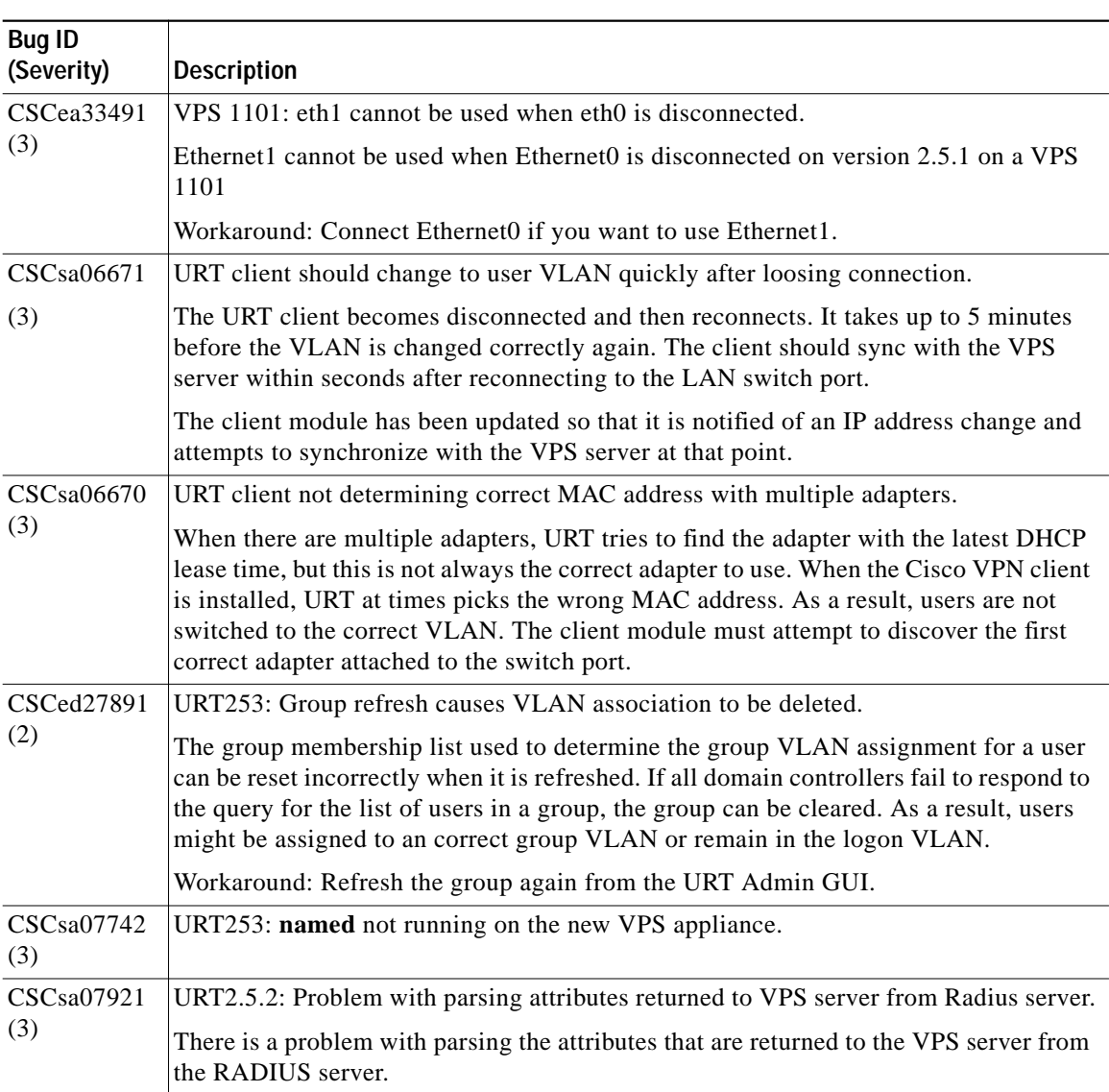

#### *Table 7 Anomalies Resolved in URT Release 2.5.3 (continued)*

П

## **Anomalies Resolved in URT 2.5.4**

[Table 8](#page-50-0) describes the anomalies resolved in URT 2.5.4.

<span id="page-50-0"></span>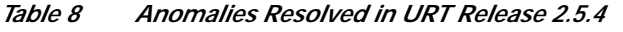

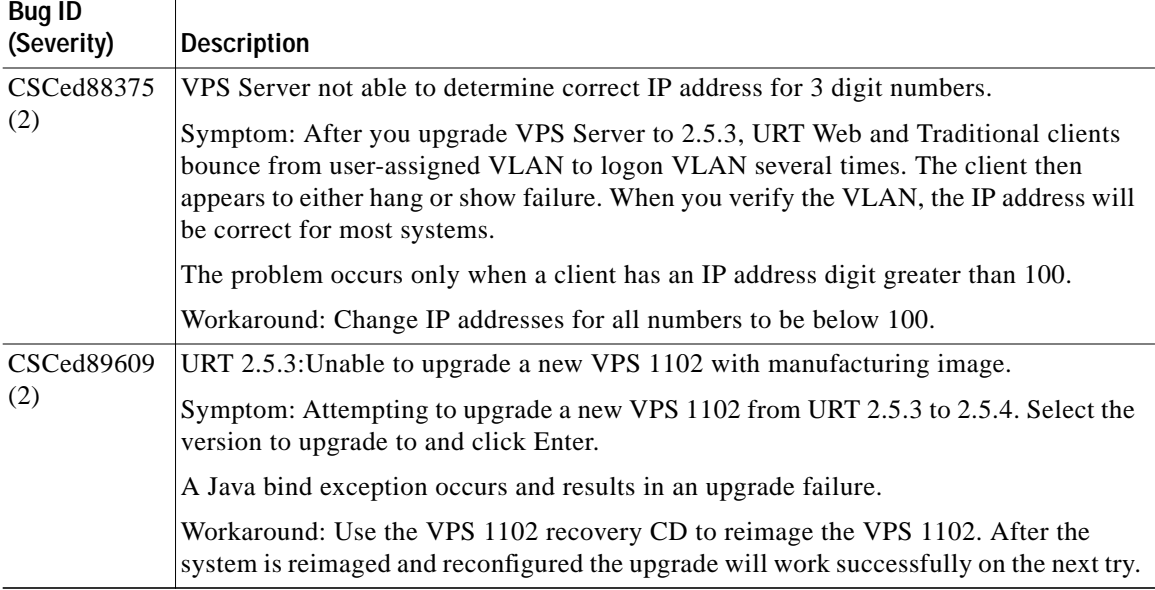

## **Anomalies Resolved in URT 2.5.5**

[Table 9](#page-51-0) describes the anomalies resolved in URT 2.5.5.

<span id="page-51-0"></span>*Table 9 Anomalies Resolved in URT Release 2.5.5*

Τ

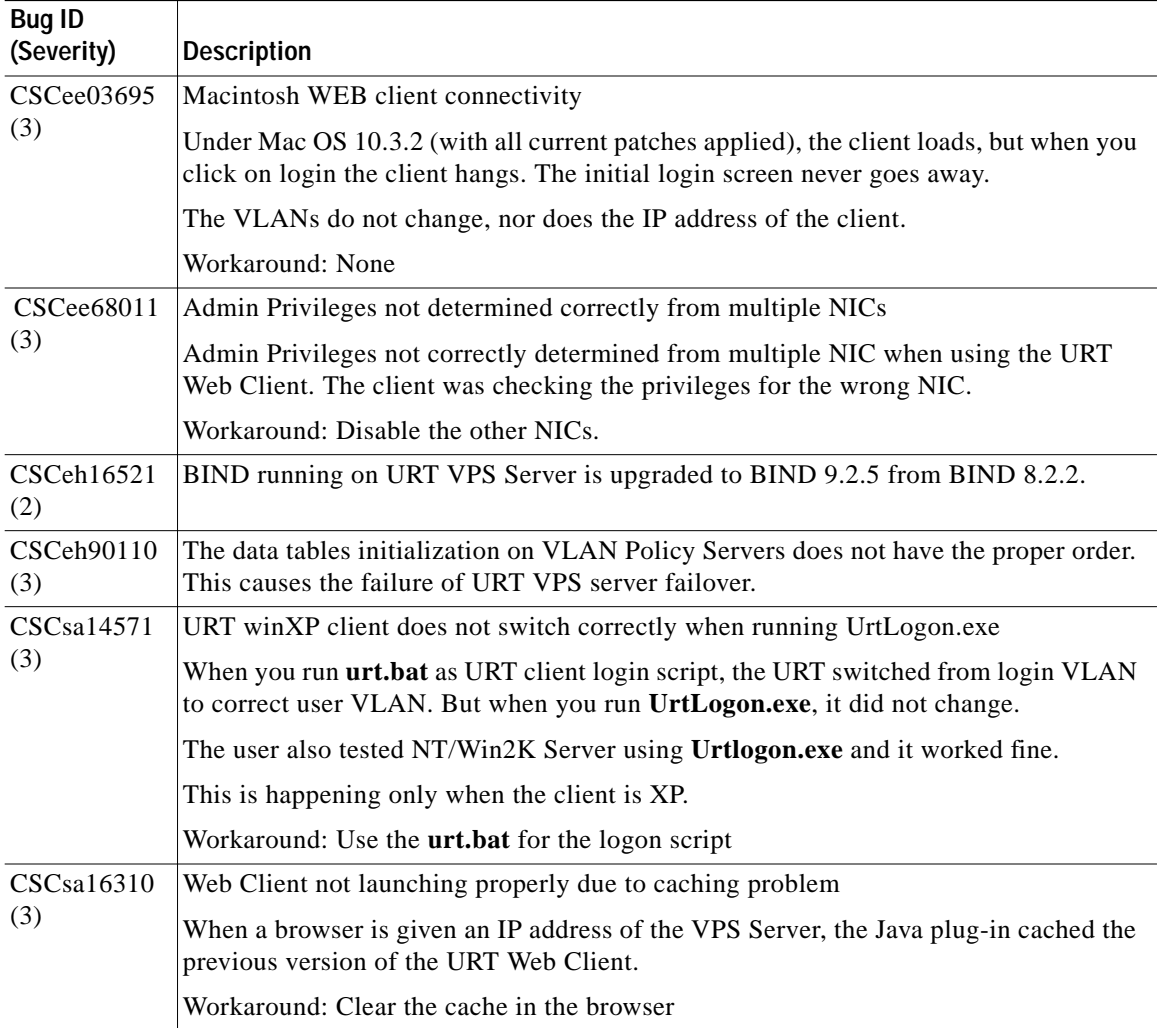

| <b>Bug ID</b><br>(Severity)    | <b>Description</b>                                                                                                    |
|--------------------------------|----------------------------------------------------------------------------------------------------|
| CSCsa42596<br>(3)              | Novell support not documented properly                                                                                                    |
|                                | The release notes do not specify which versions of Novell are supported by URT. The<br>URT supports the following versions of Novell:                                                                                                    |
|                                | Novell Netware: 5.1                                                                                                    |
|                                | Server Version: 5.00                                                                                                    |
|                                | NDS Version: 8.38                                                                                                    |
|                                | Workaround: None                                                                                                    |
| CSC <sub>sa</sub> 42605<br>(3) | In a multi-VPS environment some traditional client logon and logoff operations fail                                                                                                    |
|                                | URT client seemed to have problems logging on and off when connecting to different<br>VPS Servers. Several attempts or a reboot of the client was required before the logon<br>was successful. This only occurred when the client had to use a new VPS Server for a<br>logon. |
|                                | Workaround: Reboot the client PC                                                                                                    |

*Table 9 Anomalies Resolved in URT Release 2.5.5 (continued)*

## <span id="page-52-0"></span>**Obtaining Documentation**

Cisco documentation and additional literature are available on Cisco.com. Cisco also provides several ways to obtain technical assistance and other technical resources. These sections explain how to obtain technical information from Cisco Systems.

### **Cisco.com**

You can access the most current Cisco documentation at this URL:

<http://www.cisco.com/univercd/home/home.htm>

You can access the Cisco website at this URL:

<http://www.cisco.com>

You can access international Cisco websites at this URL:

[http://www.cisco.com/public/countries\\_languages.shtml](http://www.cisco.com/public/countries_languages.shtml)

### **Documentation DVD**

Cisco documentation and additional literature are available in a Documentation DVD package, which may have shipped with your product. The Documentation DVD is updated regularly and may be more current than printed documentation. The Documentation DVD package is available as a single unit.

Registered Cisco.com users (Cisco direct customers) can order a Cisco Documentation DVD (product number DOC-DOCDVD=) from the Ordering tool or Cisco Marketplace.

Cisco Ordering tool:

<http://www.cisco.com/en/US/partner/ordering/>

Cisco Marketplace:

<http://www.cisco.com/go/marketplace/>

### **Ordering Documentation**

You can find instructions for ordering documentation at this URL:

[http://www.cisco.com/univercd/cc/td/doc/es\\_inpck/pdi.htm](http://www.cisco.com/univercd/cc/td/doc/es_inpck/pdi.htm)

You can order Cisco documentation in these ways:

**•** Registered Cisco.com users (Cisco direct customers) can order Cisco product documentation from the Ordering tool:

<http://www.cisco.com/en/US/partner/ordering/>

**•** Nonregistered Cisco.com users can order documentation through a local account representative by calling Cisco Systems Corporate Headquarters (California, USA) at 408 526-7208 or, elsewhere in North America, by calling 1 800 553-NETS (6387).

## **Documentation Feedback**

You can send comments about technical documentation to bug-doc@cisco.com.

You can submit comments by using the response card (if present) behind the front cover of your document or by writing to the following address:

Cisco Systems Attn: Customer Document Ordering 170 West Tasman Drive San Jose, CA 95134-9883

We appreciate your comments.

# **Cisco Product Security Overview**

Cisco provides a free online Security Vulnerability Policy portal at this URL:

[http://www.cisco.com/en/US/products/products\\_security\\_vulnerability\\_policy.ht](http://www.cisco.com/en/US/products/products_security_vulnerability_policy.html) ml

From this site, you can perform these tasks:

- **•** Report security vulnerabilities in Cisco products.
- **•** Obtain assistance with security incidents that involve Cisco products.
- **•** Register to receive security information from Cisco.

A current list of security advisories and notices for Cisco products is available at this URL:

<http://www.cisco.com/go/psirt>

If you prefer to see advisories and notices as they are updated in real time, you can access a Product Security Incident Response Team Really Simple Syndication (PSIRT RSS) feed from this URL:

[http://www.cisco.com/en/US/products/products\\_psirt\\_rss\\_feed.html](http://www.cisco.com/en/US/products/products_psirt_rss_feed.html)

## **Reporting Security Problems in Cisco Products**

Cisco is committed to delivering secure products. We test our products internally before we release them, and we strive to correct all vulnerabilities quickly. If you think that you might have identified a vulnerability in a Cisco product, contact PSIRT:

- **•** Emergencies—[security-alert@cisco.com](mailto:security-alert@cisco.com)
- Nonemergencies—[psirt@cisco.com](mailto:psirt@cisco.com)

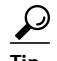

We encourage you to use Pretty Good Privacy (PGP) or a compatible product to encrypt any sensitive information that you send to Cisco. PSIRT can work from encrypted information that is compatible with PGP versions 2.*x* through 8.*x*.

Never use a revoked or an expired encryption key. The correct public key to use in your correspondence with PSIRT is the one that has the most recent creation date in this public key server list:

[http://pgp.mit.edu:11371/pks/lookup?search=psirt%40cisco.com&op=index&ex](http://pgp.mit.edu:11371/pks/lookup?search=psirt%40cisco.com&op=index&exact=on) act=on

In an emergency, you can also reach PSIRT by telephone:

- **•** 1 877 228-7302
- **•** 1 408 525-6532

## <span id="page-55-0"></span>**Obtaining Technical Assistance**

For all customers, partners, resellers, and distributors who hold valid Cisco service contracts, Cisco Technical Support provides 24-hour-a-day, award-winning technical assistance. The Cisco Technical Support Website on [Cisco.com features extensive online support resources. In addition, Cisco](http://www.cisco.com/en/US/products/products_psirt_rss_feed.html) Technical Assistance Center (TAC) engineers provide telephone support. If you do not hold a valid Cisco service contract, contact your reseller.

### **Cisco Technical Support Website**

The Cisco Technical Support Website provides online documents and tools for troubleshooting and resolving technical issues with Cisco products and technologies. The website is available 24 hours a day, 365 days a year, at this URL:

<http://www.cisco.com/techsupport>

Access to all tools on the Cisco Technical Support Website requires a Cisco.com user ID and password. If you have a valid service contract but do not have a user ID or password, you can register at this URL:

<http://tools.cisco.com/RPF/register/register.do>

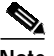

**Note** Use the Cisco Product Identification (CPI) tool to locate your product serial number before submitting a web or phone request for service. You can access the CPI tool from the Cisco Technical Support Website by clicking the **Tools & Resources** link under Documentation & Tools. Choose **Cisco Product Identification Tool** from the Alphabetical Index drop-down list, or click the **Cisco Product Identification Tool** link under Alerts & RMAs. The CPI tool offers three search options: by product ID or model name; by tree view; or for certain products, by copying and pasting **show** command output. Search results show an illustration of your product with the serial number label location highlighted. Locate the serial number label on your product and record the information before placing a service call.

### **Submitting a Service Request**

Using the online TAC Service Request Tool is the fastest way to open S3 and S4 service requests. (S3 and S4 service requests are those in which your network is minimally impaired or for which you require product information.) After you describe your situation, the TAC Service Request Tool provides recommended solutions. If your issue is not resolved using the recommended resources, your service request is assigned to a Cisco TAC engineer. The TAC Service Request Tool is located at this URL:

<http://www.cisco.com/techsupport/servicerequest>

For S1 or S2 service requests or if you do not have Internet access, contact the Cisco TAC by telephone. (S1 or S2 service requests are those in which your production network is down or severely degraded.) Cisco TAC engineers are assigned immediately to S1 and S2 service requests to help keep your business operations running smoothly.

To open a service request by telephone, use one of the following numbers:

Asia-Pacific: +61 2 8446 7411 (Australia: 1 800 805 227) EMEA: +32 2 704 55 55 USA: 1 800 553-2447

For a complete list of Cisco TAC contacts, go to this URL:

<http://www.cisco.com/techsupport/contacts>

### **Definitions of Service Request Severity**

To ensure that all service requests are reported in a standard format, Cisco has established severity definitions.

Severity 1 (S1)—Your network is "down," or there is a critical impact to your business operations. You and Cisco will commit all necessary resources around the clock to resolve the situation.

Severity 2 (S2)—Operation of an existing network is severely degraded, or significant aspects of your business operation are negatively affected by inadequate performance of Cisco products. You and Cisco will commit full-time resources during normal business hours to resolve the situation.

Severity 3 (S3)—Operational performance of your network is impaired, but most business operations remain functional. You and Cisco will commit resources during normal business hours to restore service to satisfactory levels.

Severity 4 (S4)—You require information or assistance with Cisco product capabilities, installation, or configuration. There is little or no effect on your business operations.

# <span id="page-58-0"></span>**Obtaining Additional Publications and Information**

Information about Cisco products, technologies, and network solutions is available from various online and printed sources.

**•** Cisco Marketplace provides a variety of Cisco books, reference guides, and logo merchandise. Visit Cisco Marketplace, the company store, at this URL:

#### <http://www.cisco.com/go/marketplace/>

**•** *Cisco Press* publishes a wide range of general networking, training and certification titles. Both new and experienced users will benefit from these publications. For current Cisco Press titles and other information, go to Cisco Press at this URL:

#### <http://www.ciscopress.com>

**•** *Packet* magazine is the Cisco Systems technical user magazine for maximizing Internet and networking investments. Each quarter, Packet delivers coverage of the latest industry trends, technology breakthroughs, and Cisco products and solutions, as well as network deployment and troubleshooting tips, configuration examples, customer case studies, certification and training information, and links to scores of in-depth online resources. You can access Packet magazine at this URL:

#### <http://www.cisco.com/packet>

• *iQ Magazine* is the quarterly publication from Cisco Systems designed to help growing companies learn how they can use technology to increase revenue, streamline their business, and expand services. The publication identifies the challenges facing these companies and the technologies to help solve them, using real-world case studies and business strategies to help readers make sound technology investment decisions. You can access iQ Magazine at this URL:

#### <http://www.cisco.com/go/iqmagazine>

**•** *Internet Protocol Journal* is a quarterly journal published by Cisco Systems for engineering professionals involved in designing, developing, and operating public and private internets and intranets. You can access the Internet Protocol Journal at this URL:

<http://www.cisco.com/ipj>

#### **•** World-class networking training is available from Cisco. You can view current offerings at this URL:

<http://www.cisco.com/en/US/learning/index.html>

CCSP, CCVP, the Cisco Square Bridge logo, Follow Me Browsing, and StackWise are trademarks of Cisco Systems, Inc.; Changing the Way We Work, Live, Play, and Learn, and iQuick Study are service marks of Cisco Systems, Inc.; and Access Registrar, Aironet, ASIST, BPX, Catalyst, CCDA, CCDP, CCIE, CCIP, CCNA, CCNP, Cisco, the Cisco Certified Internetwork Expert logo, Cisco IOS, Cisco Press, Cisco Systems, Cisco Systems Capital, the Cisco Systems logo, Cisco Unity, Empowering the Internet Generation, Enterprise/Solver, EtherChannel, EtherFast, EtherSwitch, Fast Step, FormShare, GigaDrive, GigaStack, HomeLink, Internet Quotient, IOS, IP/TV, iQ Expertise, the iQ logo, iQ Net Readiness Scorecard, LightStream, Linksys, MeetingPlace, MGX, the Networkers logo, Networking Academy, Network Registrar, *Packet*, PIX, Post-Routing, Pre-Routing, ProConnect, RateMUX, ScriptShare, SlideCast, SMARTnet, StrataView Plus, TeleRouter, The Fastest Way to Increase Your Internet Quotient, and TransPath are registered trademarks of Cisco Systems, Inc. and/or its affiliates in the United States and certain other countries.

All other trademarks mentioned in this document or Website are the property of their respective owners. The use of the word partner does not imply a partnership relationship between Cisco and any other company. (0502R)

© 2005 Cisco Systems, Inc. All rights reserved.

Printed in the USA on recycled paper containing 10% postconsumer waste.